## Register your product and get support at

# www.philips.com/welcome

## BDP9600

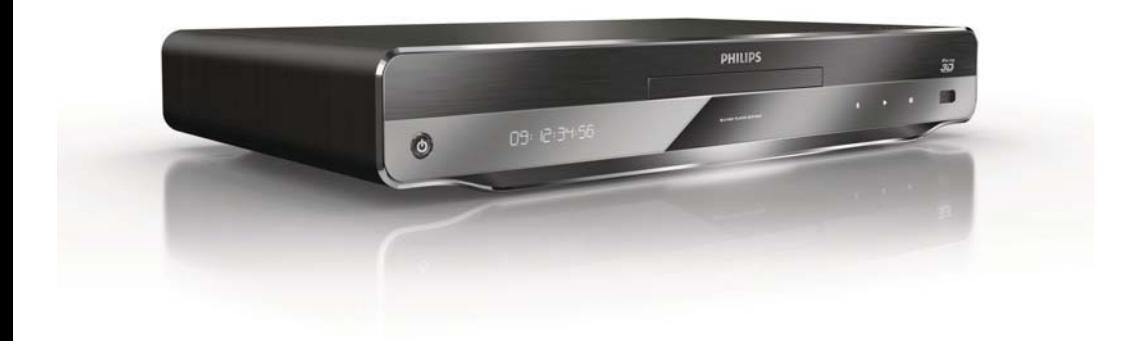

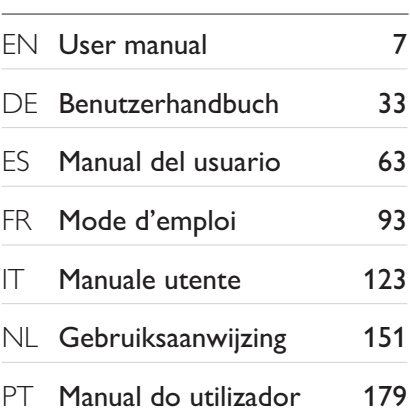

# **PHILIPS**

Philips Consumer Lifestyle

SGP-1029-CE-BDP9600/12 CE2010

**PHILIPS** 

*.............................................................. ........................................................................................ (Report No. / Numéro du Rapport) (Year in which the CE mark is affixed / Année au cours de laquelle le marquage CE a été apposé)* 

# **EC DECLARATION OF CONFORMIT**

(DECLARATION DE CONFORMITE CE)

We / Nous, PHILIPS CONSUMER LIFESTYLE B.V. (Name / Nom de l'entreprise)

TUSSENDIEPEN 4, 9206 AD DRACHTEN, THE NETHERLANDS

(address / adresse)

Declare under our responsibility that the electrical product(s): (Déclarons sous notre propre responsabilité que le(s) produit(s) électrique(s):)

**PHILIPS BDP9600/12** 

....................................................................... ........................................................... *(brand name, nom de la marque) (Type version or model, référence ou modèle)* 

### **Blu-ray Disc Player**

*.............................................................................................. (product description, description du produit)* 

To which this declaration relates is in confirmity with the following harmonized standards: (Auquel cette déclaration se rapporte, est conforme aux normes harmonisées suivantes)

*(title, number and date of issue of the standard / titre, numéro et date de parution de la norme)* 

EN60065:2002, A1:2006, A11:2008 EN55013:2001, A1:2003, A2:2006 EN55020:2007 EN55022:2006, A1:2007 EN55024:1998, A1:2001, A2:2003 EN61000-3-2:2006 EN61000-3-3:2008 EN62311:2008 IEC62087:2008 IEC62301:2005 EN300 328-1 V1.7.1:2006 EN301 489-1 V1.8.1:2008 EN301 489-17 V1.3.2:2008

Following the provisions of :

(Conformément aux exigences essentielles et autres dispositions pertinentes de:)

2006/95/EC (Low Voltage Directive / Directive Basse Tension 2006/95/CE) 2004/108/EC (EMC Directive / Directive EMC 2004/108/CE) 1999/5/EC (R&TTE Directive / Directive R&TTE 1999/5/CE) 2009/125/EC (ErP Directive / Directive ErP 2009/125/CE) EC1275/2008 (Regulation for ErP Directive / Reglement pour les ErP Directive)

And are produced under a quality scheme at least in conformity with ISO 9001 or CENELEC Permanent Documents

(Et sont fabriqués conformément à une qualité au moins conforme à la norme ISO 9001 ou aux Documents Permanents CENELEC)

Safety: FI-11938<br>EMC: NEI-EMC

- : NEI-EMC-1-1005C126 ; NEI-EMC-2-1005C126
- EMF : NEI-EMF-1-1005C126
- RTTE : NEI-ETSP-1-1005C126; NEI-ETSE-1-1005C126

Remarks: (Remarques:)

Drachten, The Netherlands, 23.07.2010 A.Speelman CL Compliance Manager

*........................................................ ..................................................................................................... (place,date / lieu, date) (signature, name and function / signature, nom et fonction)*

### Important notes for users in U.K.

### Mains plug

This apparatus is fitted with an approved moulded plug. Should it become necessary to replace the main fuse, this must be replaced with a fuse of same value as indicated on the plug (example 10A).

- 1. Remove fuse cover and fuse.
- 2. The replacement fuse must comply with BS1362 and have the A.S.T.A. approval mark. If the fuse is lost, contact your dealer in order to verify the correct type.
- 3. Refit the fuse cover.

In order to maintain conformity to the EMC directive, the mains plug on this player must not be detached from the mains cord.

### Copyright in the U.K.

Recording and playback of material may require consent. See Copyright Act 1956 and The Performer's Protection Acts 1958 to 1972.

### LASER

### CAUTION:

USE OF CONTROLS OR ADJUSTMENTS OR PERFORMANCE OF PROCEDURES OTHER THAN THOSE SPECIFIED HEREIN MAY RESULT IN HAZARDOUS RADIATION EXPOSURE.

### CAUTION:

VISIBLE AND INVISIBLE LASER RADIATION WHEN OPEN AND INTERLOCK DEFEATED. DO NOT STARE INTO BEAM.

### LOCATION:

INSIDE, NEAR THE DECK MECHANISM.

### Italia

### DICHIARAZIONE DI CONFORMITA'

Si dichiara che l'apparecchio BDP9600, Philips risponde alle prescrizioni dell'art. 2 comma 1 del D.M. 28 Agosto 1995 n.548. Fatto a Eindhoven

> Philips Consumer Lifestyles Philips, Glaslaan 25616 JB Eindhoven, The Netherlands

### Norge

Typeskilt fi nnes på apparatens underside.

Observer: Nettbryteren er sekundert innkoplet. Den innebygde netdelen er derfor ikke frakoplet nettet så lenge apparatet er tilsluttet nettkontakten.

For å redusere faren for brann eller elektrisk støt, skal apparatet ikke utsettes for regn eller fuktighet.

### DK

Advarsel: Usynlig laserstråling ved åbning når sikkerhedsafbrydere er ude af funktion. Undgå utsættelse for stråling.

Bemærk: Netafbryderen er sekundært indkoblet og ofbryder ikke strømmen fra nettet. Den indbyggede netdel er derfor tilsluttet til lysnettet så længe netstikket sidder i stikkontakten.

### S

Klass 1 laseraparat

Varning! Om apparaten används på annat sätt än i denna bruksanvisning specifi cerats, kan användaren utsättas för osynlig laserstrålning, som överskrider gränsen för laserklass 1. Observera! Stömbrytaren är sekundärt kopplad och bryter inte strömmen från nätet. Den inbyggda nätdelen är därför ansluten till elnätet så länge stickproppen sitter i vägguttaget.

### SF

Luokan 1 laserlaite

Varoitus! Laitteen käyttäminen muulla kuin tässä käyttöohjeessa mainitulla tavalla saattaa altistaa käyttäjän turvallisuusluokan 1 ylittävälle näkymättömälle lasersäteilylle. Oikeus muutoksiin varataan. Laite ei saa olla alttiina tippu-ja roiskevedelle. Huom. Toiminnanvalitsin on kytketty toisiopuolelle, eikä se kytke laitetta irti sähköverkosta. Sisäänrakennettu verkko-osa on kytkettynä sähköverkkoon aina silloin, kun pistoke on pistorasiassa.

Producent zastrzega możliwość wprowadzania zmian technicznych.

## ČESKA REPUBLIKA

Výstraha! Tento přístroj pracuje s laserovým paprskem. Při nesprávné manipulaci s přístrojem (v rozporu s tímto návodem) můże dojít k nebezpečnému ozáření. Proto přístroj za chodu neotevírejte ani nesnímejte jeho kryty. Jakoukoli opravu vždy svěřte specializovanému servisu.

Nebezpečí! Při sejmutí krytů a odjištění bezpečnostních spínačů hrozí nebezpečí neviditelného laserového záření!

Chraňte se před přímým zásahem laserového paprsku.

Pokud byste z jakéhokoli důvodu přístroj demontovali, vždy nejdříve vytáhněte síťovou zástrčku.

Přístroj chraňte před jakoukoli vlhkostí i před kapkami vody.

### Technické údaje laseru:

- Typ laseru:
	- Laserová dioda disku BD: AlGaInN
	- Laserová dioda disku DVD: AlGaInP
	- Laserová dioda disku CD: AlGaInP
- Vlnová délka:
	- $\cdot$  BD: 405 +5 nm/-5 nm
	- DVD: 655 +10 nm/-10 nm
	- CD: 790 +10 nm/-20 nm
- Výstupní výkon:
	- BD: Max. jmenovitý: 20 mW
	- DVD: Max. jmenovitý: 6m W
	- CD: Max. jmenovitý: 7 mW

This player is in compliance with the EEE directive. EEE yönergesine uygundur.

## Trademark notice

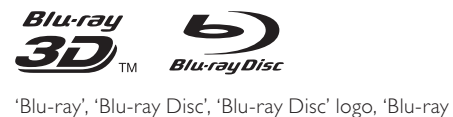

3D' and 'Blu-ray 3D' logo are the trademarks of Blu-ray Disc Association.

'Qdeo" and "QuietVideo" are trademarks of Marvell or its affiliates.

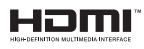

HDMI, and HDMI logo and High-Definition Multimedia Interface are trademarks or registered trademarks of HDMI licensing LLC.

# **≩**dlnai

DLNA®, the DLNA Logo and DLNA CERTIFIED® are trademarks, service marks, or certification marks of the Digital Living Network Alliance.

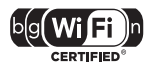

The Wi-Fi CERTIFIED Logo is a certification mark of the Wi-Fi Alliance.

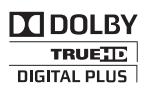

Manufactured under license from Dolby Laboratories. Dolby and the double-D symbol are trademarks of Dolby Laboratories.

## **adtsañ Master Audio**

Manufactured under license under U.S. Patent #'s: 5,451,942; 5,956,674; 5,974,380; 5,978,762; 6,226,616; 6,487,535; 7,212,872; 7,333,929; 7,392,195; 7,272,567 & other U.S. and worldwide patents issued & pending. DTS and the Symbol are registered trademarks, & DTS-HD, DTS-HD

Master Audio, and the DTS logos are trademarks of DTS, Inc. Product includes software. © DTS, Inc. All Rights Reserved.

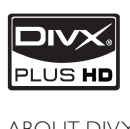

ABOUT DIVX PLUS ™ HD: DivX® is a digital video format created by DivX, Inc. This is an official DivX Certified® device that plays DivX video, including DivX Plus™ HD video (H.264/.MKV) up to 1080p and premium content. Visit www.divx.com for more information and software tools to convert your files into DivX video.

ABOUT DIVX VIDEO-ON-DEMAND: This DivX Certified® device must be registered in order to play DivX Video-on-Demand (VOD) content. To generate the registration code, locate the DivX VOD section in the device setup menu. Go to vod. divx.com with this code to complete the registration process and learn more about DivX VOD.

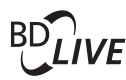

### BONUSVIEW™

'BD LIVE' and 'BONUSVIEW' are trademarks of Blu-ray Disc Association.

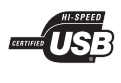

The USB-IF Logos are trademarks of Universal Serial Bus Implementers Forum, Inc.

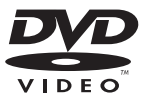

'DVD Video' is a trademark of DVD Format/Logo Licensing Corporation.

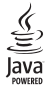

Java and all other Java trademarks and logos are trademarks or registered trademarks of Sun Microsystems, Inc. in the United States and/or other countries.

# Índice

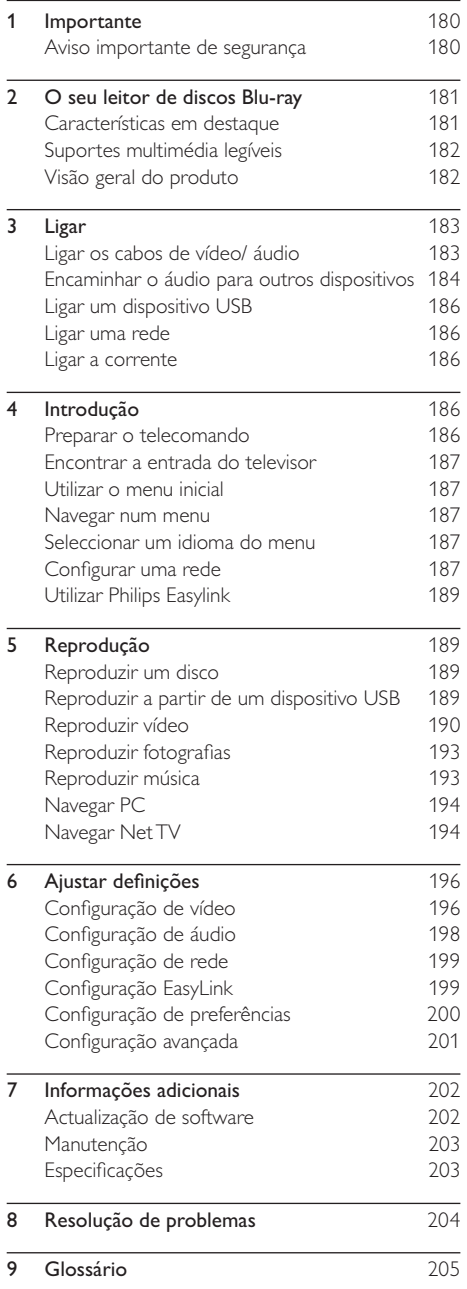

# **Importante**

## Aviso importante de segurança

## Aviso

- Risco de sobreaquecimento! Nunca instale o produto num espaço confinado. Deixe sempre um espaço de, pelo menos, 10 cm à volta do produto para permitir uma ventilação adequada. Certifique-se de que as cortinas ou outros objectos nunca cobrem os orifícios de ventilação do produto.
- Nunca coloque o produto, o telecomando ou as pilhas junto de chamas ou outras fontes de calor, incluindo a exposição directa ao sol.
- Utilize este produto apenas em ambientes interiores. Mantenha este produto afastado de água, humidade e objectos com líquidos.
- Nunca coloque o produto em cima de outros aparelhos eléctricos.
- Mantenha-se afastado do produto durante trovoadas.
- Quando a ficha de alimentação ou o dispositivo de ligação de um aparelho forem utilizados como dispositivo de desactivação, o dispositivo de desactivação deve estar pronto para ser utilizado de imediato.
- Emite radiações de laser visíveis e invisíveis quando aberta. Evite a exposição ao feixe.
- Este produto com construção de Classe I será ligado a uma tomada eléctrica com um terminal protector de terra.

### Aviso de saúde acerca da visualização a 3D

- Se padecer, ou se tiver antecedentes na família, de epilepsia ou de ataques despoletados por fotossensibilidade, consulte um médico antes de se expor a fontes de luz intermitente, sequências rápidas de imagem ou visualização a 3D.
- Para evitar desconforto, como vertigem, dor de cabeça ou desorientação, não recomendamos a visualização a 3D durante longos períodos de tempo. Se sentir qualquer desconforto, interrompa a visualização a 3D e não inicie nenhuma actividade potencialmente arriscada (por exemplo, conduzir um automóvel) até que os sintomas desapareçam. Se os sintomas persistirem, não retome a visualização a 3D sem consultar um médico primeiro.
- Os pais devem monitorizar as crianças durante a visualização a 3D e assegurar-se de que estas não sentem nenhum desconforto, como mencionado acima. A visualização a 3D não é recomendada para crianças com menos de 6 anos de idade, uma vez que o seu sistema visual não se encontra completamente desenvolvido.

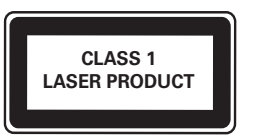

# $\epsilon$

Este produto cumpre os requisitos de interferências de rádio da União Europeia.

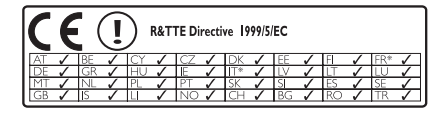

\* As funções sem fios e a Ethernet LAN estão autorizadas para utilização apenas no interior. A Philips Consumer Lifestyle declara, através deste documento, que este leitor de discos Blu-ray sem fios (BDP9600) cumpre os requisitos essenciais e outras disposições relevantes da Directiva 1999/5/CE.

### Eliminação de pilhas e do produto antigo

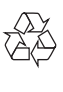

O produto foi concebido e fabricado com materiais e componentes de alta qualidade, que podem ser reciclados e reutilizados.

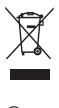

Quando um produto tem este símbolo de um contentor de lixo com rodas e uma cruz sobreposta, significa que o produto é abrangido pela Directiva Europeia 2002/96/CE. Informe-se acerca do sistema de recolha selectiva local para produtos eléctricos e electrónicos.

Proceda de acordo com as regulamentações locais e não elimine os seus antigos produtos juntamente com o lixo doméstico.

A eliminação correcta do seu produto antigo evita potenciais consequências nocivas para o ambiente e para a saúde pública.

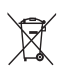

O produto contém pilhas abrangidas pela Directiva Europeia 2006/66/CE, as quais não podem ser eliminadas juntamente com o lixo doméstico. Informe-se acerca dos regulamentos locais relativos ao sistema de recolha selectiva de pilhas, uma vez que a correcta eliminação ajuda a evitar consequências nocivas para o meio ambiente e para a saúde pública.

### Aviso referente a direitos de autor

### Be responsible Respect copyrights

 $\begin{bmatrix} 1 \\ 1 \\ 1 \\ 1 \end{bmatrix}$ Este item incorpora tecnologia de protecção contra cópia protegida pelas patentes dos E.U.A. e outros direitos de propriedade intelectual da Rovi Corporation. A manipulação e a alteração são proibidas.

### Software de origem aberta

A Philips Electronics Singapore Pte Ltd vem, por este meio, disponibilizar-se a fornecer, mediante pedido, uma cópia do código de origem completo correspondente para pacotes de software de origem aberta com direitos de autor utilizados neste produto, para o qual esta oferta é solicitada pelas respectivas licenças.

Esta oferta é válida durante um período máximo de três anos após a compra do produto para qualquer pessoa que receba esta informação. Para obter o código fonte, contacte open.source@philips.com. Se preferir não utilizar o correio electrónico ou se não receber o comprovativo de confirmação no período de uma semana após o envio da mensagem de correio electrónico para este endereço, escreva para "Open Source Team, Philips Intellectual Property & Standards, P.O. Box 220, 5600 AE Eindhoven, The Netherlands." Se não receber uma confirmação atempada da sua carta, envie uma mensagem de correio electrónico para o endereço acima.

# 2 O seu leitor de discos Blu-ray

Parabéns pela compra do seu produto e bemvindo à Philips! Para poder beneficiar totalmente da assistência disponibilizada pela Philips (p. ex. actualização do software do produto), registe o seu produto em www.philips.com/welcome.

Se contactar a Philips, terá de fornecer os números de modelo e de série deste aparelho. Os números de modelo e de série encontram-se na parte posterior do leitor. Anote os números aqui:

N.º de modelo \_\_\_\_\_\_\_\_\_\_\_\_\_\_\_\_\_\_\_\_\_\_\_\_\_\_

N.º de série

## Características em destaque

Para conseguir o desempenho ideal deste leitor, recomenda-se a actualização regular do software do mesmo.

### Processamento de vídeo Qdeo para filmes na sua forma mais pura

O processamento de vídeo Qdeo proporciona uma imagem com um ruído reduzido, cor melhorada, contraste optimizado, detalhes de precisão e um sentido de profundidade melhorado, que resulta numa experiência de visualização agradável e envolvente.

### Leitor de discos Blu-ray 3D

Este leitor pode reproduzir discos Blu-ray 3D e proporciona uma experiência Full HD 3D em casa. Ligue seu leitor a um televisor compatível com 3D com um cabo HDMI

e utilize os óculos 3D fornecidos com o televisor para desfrutar do emocionante mundo 3D. Net TV

O Net TV proporciona-lhe um vasto leque de informações on-line e divertimento no seu televisor, ligado a este leitor. Com o Net TV poderá desfrutar de alguns dos melhores Web sites adaptados ao seu televisor.

### Loja de vídeo on-line

A loja de vídeo on-line da Philips dá-lhe acesso a um vasto leque de filmes de elevada qualidade que pode ver directamente no seu televisor.

Este serviço depende do país. Nem todos os países têm este serviço disponível.

### DLNA

Este leitor Philips tem uma ligação de rede DLNA incorporada que lhe permitir ver vídeos, fotografias e ouvir música directamente a partir do seu PC. Os produtos com certificação DLNA oferecem

capacidades expandidas, o que lhes permite desempenhar não uma, mas várias funções na sua rede doméstica digital.

### DivX Plus HD

Este leitor é um dispositivo com certificação DivX Plus HD. Reproduz todos os tipos de vídeo DivX, incluindo ficheiros de vídeo DivX Plus HD (vídeo H.264 com extensão de ficheiro .mkv e áudio AAC) até 1080p e conteúdo de Hollywood de elevada qualidade.

## Som surround de 7.1 canais de alta fidelidade

Este leitor suporta áudio de alta definição, como Dolby TrueHD e DTS-HD Master Audio.

## Suportes multimédia legíveis

Este leitor pode reproduzir:

- BD de vídeo, BD-R/RE2.0, BD 3D
- DVD, DVD de vídeo, DVD+R/+RW, DVD-R/- RW, DVD+R/-R DL (Dual Layer)
- CD/SVCD vídeo
- CD de áudio, CD-R/CD-RW, multimédia MP3, multimédia WMA, ficheiros JPEG
- Multimédia DivX (Ultra)/DivX Plus HD, multimédia MKV
- Unidade USB flash

### Códigos de região

Pode reproduzir discos com os seguintes códigos de região.

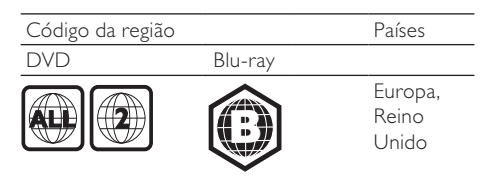

## Visão geral do produto

Unidade principal

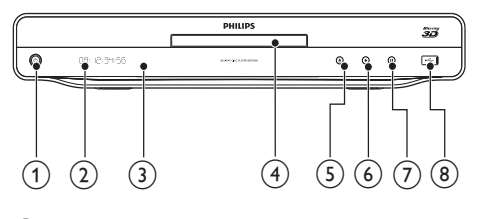

 $\textcircled{\small{1}}$  $\mathcal{O}$ 

• Ligar este leitor ou passar para o modo de espera.

- Painel de apresentação
- (3) Sensor IV
	- Detectar sinais do telecomando. Direccione sempre o telecomando para o sensor de IV.
- (4) Compartimento do disco
- $(5)$ ≜
	- Abrir ou fechar o compartimento do disco.
- $(6)$ 
	- Iniciar ou retomar a reprodução.

 $(7)$ **III** 

- Pausar a reprodução.
- $\circ$  Entrada  $\leftrightarrow$ 
	- Ligue um dispositivo USB.

### Telecomando

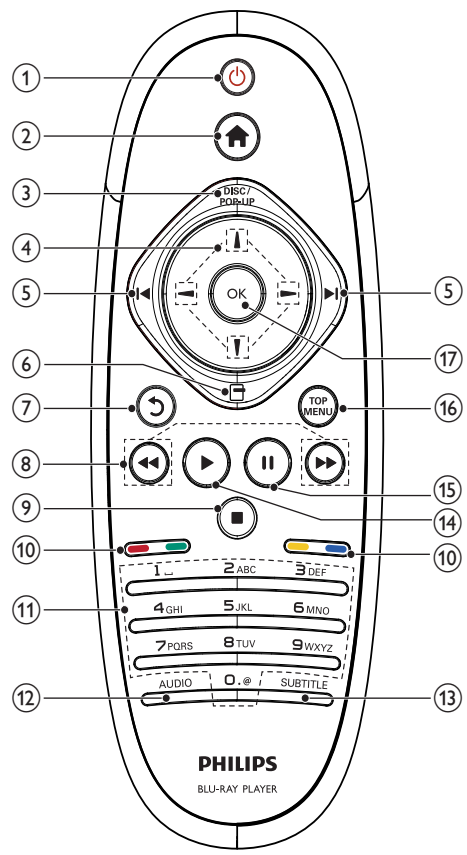

- $\bigcap$  $(1)$ 
	- Ligar este leitor ou passar para o modo de espera.
	- Com a função EasyLink activada, mantenha premido durante pelo menos três segundos para passar todos os dispositivos compatíveis com HDMI CEC para standby.
- $(2)$ 
	- Aceder ao menu inicial deste leitor.

### 3) DISC/POP-UP

- BD: Aceder ou sair do menu de contexto.
- DVD: Aceder ou sair do menu do disco.
- $\bigoplus$   $\bigcup$   $\bigcup$   $\bigoplus$   $\bigoplus$ 
	- Navegue através dos menus.
- $\overline{\phantom{a}}$  /3  $\overline{\phantom{a}}$  /4/ $\overline{\phantom{a}}$ 
	- Salta para o título, capítulo ou faixa anterior ou seguinte.
- $(6)$ e
	- Aceder às opções da selecção ou actividade actual.
- $\sigma$  $\mathcal{L}$ 
	- Regressar ao menu anterior.
- $(8)$  44/H
	- Pesquisar para trás/para a frente.
- (ඉ) П
	- Parar a reprodução.
	- Mantenha premido para abrir/fechar o compartimento do disco.

### (10) Botões coloridos

- **BD**: Seleccionar tarefas ou opções.
- (11) Botões alfanuméricos
	- Selecciona um item para reproduzir.
	- Introduzir valores.
	- Introduzir letras através do formato de introdução de SMS.

### $(12)$  AUDIO

• Seleccionar um idioma ou canal de áudio num disco.

### (13) SUBTITLE

- Seleccionar um idioma de legendas num disco.
- $(14)$ 
	- Iniciar ou retomar a reprodução.
- $(15)$ ш
	- Pausar a reprodução.
	- Avançar numa imagem parada fotograma a fotograma.
- **(16) TOP MENU** 
	- BD: Apresentar o menu principal do disco.
	- DVD: Apresentar o menu do título.
- $(17)$  OK
	- Confirma uma entrada ou selecção.

# 3 Ligar

Faça as seguintes ligações para utilizar este leitor.

### Ligações básicas:

- Vídeo
- Áudio
- Corrente

### Ligações opcionais:

- Encaminhar o áudio para outros dispositivos
	- Receptor/amplificador AV compatível com HDMI
	- Receptor/amplificador AV com multicanais
	- Receptor/amplificador AV digital
	- Sistema estéreo analógico
- Dispositivo USB
- Rede com/sem fios

## Nota

- Consulte a placa do modelo na parte posterior ou na parte de baixo do produto para obter informações sobre a sua identificação e os níveis de energia.
- Antes de realizar ou alterar quaisquer ligações, confirme se todos os dispositivos foram desligados da tomada eléctrica.

## Ligar os cabos de vídeo/ áudio

Seleccione a melhor ligação de vídeo para o televisor.

- Opção 1: Ligar à saída HDMI (para televisores compatíveis com HDMI, DVI ou HDCP).
- Opção 2: Ligar à saída de vídeo por componentes (para televisores standard ou com varrimento progressivo).
- Opção 3: Ligar à saída de vídeo composto (para televisores standard).

### Opção 1: Ligar a uma entrada HDMI

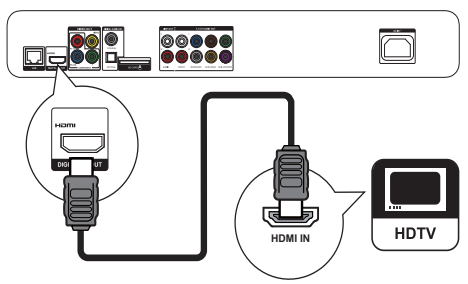

- 1 Ligue um cabo HDMI (não fornecido):
	- à saída **HDMI** desta unidade.
	- à entrada HDMI no televisor.

## Dica

- Se o televisor apenas tiver um conector DVI, ligue através de um adaptador HDMI/DVI. Ligue um cabo de áudio para a saída de som.
- Se a ligação HDMI apresentar um ecrã em branco, no telecomando, prima  $\biguparrow$  e, em seguida, prima "731" (botões numéricos) para recuperar a apresentação da imagem.
- Se este produto for ligado a um televisor compatível com 1080p ou 1080p/24 Hz, a Philips recomenda a utilização de um cabo HDMI de categoria 2, também designado de cabo HDMI de alta velocidade, para uma saída de vídeo e áudio optimizada.
- Para reproduzir as imagens de vídeo digital de BD de vídeo ou DVD de vídeo através de uma ligação HDMI, é necessário que tanto este produto como o dispositivo de visualização (ou um receptor/amplificador AV) suportem um sistema de protecção de direitos de autor chamado HDCP (sistema de protecção de conteúdos digitais de banda larga).
- Esta ligação proporciona a melhor qualidade de imagem.

## Opção 2: Ligar à entrada de vídeo componente

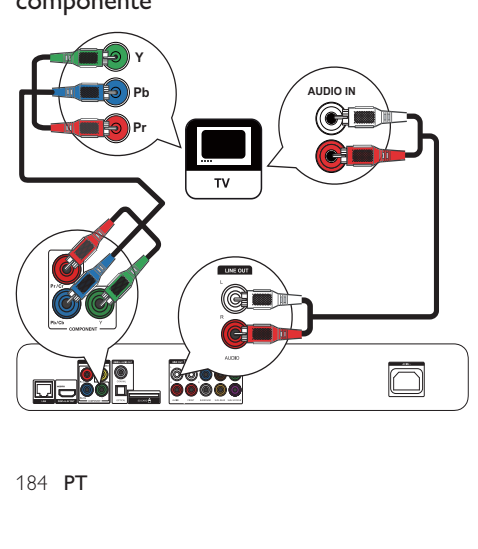

- 1 Ligue um cabo de vídeo por componentes (não fornecido):
	- às saídas Y Pb/Cb Pr/Cr deste leitor.
	- às entradas COMPONENT VIDEO do televisor.
- 2 Ligue os cabos de áudio (não fornecidos):
	- às saídas Audio LINE OUT-L/R deste leitor.
	- às entradas AUDIO do televisor.

### Dica

• A entrada de vídeo por componentes do televisor pode estar identificada como Y Pb Pr ou YUV.

### Opção 3: Ligar à entrada de vídeo composto

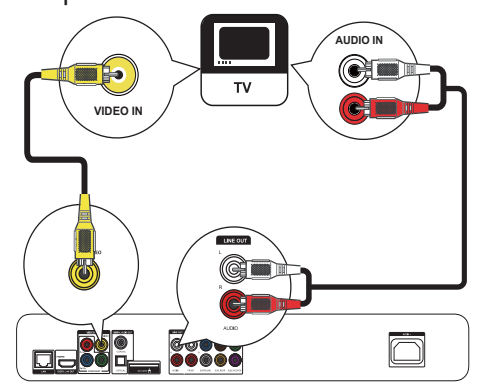

- 1 Ligue um cabo de vídeo composto (não fornecido):
	- à saída **VIDEO** desta unidade.
	- à entrada VIDEO do televisor.
- 2 Ligue os cabos de áudio (não fornecidos):
	- às saídas Audio LINE OUT-L/R deste leitor.
	- às entradas AUDIO do televisor.

### Dica

• A entrada de vídeo do televisor poderá estar identificada como A/V IN, VIDEO IN, COMPOSITE ou BASEBAND.

## Encaminhar o áudio para outros dispositivos

Pode encaminhar o áudio deste leitor para outros dispositivos.

### Ligar a um receptor/amplificador AV compatível com HDMI

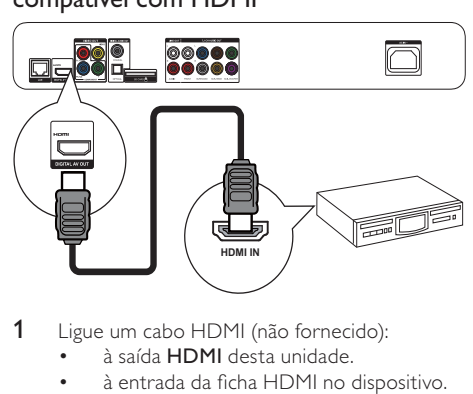

1 Ligue um cabo HDMI (não fornecido):

- à saída HDMI desta unidade.
- à entrada da ficha HDMI no dispositivo.
- Dica

• A ligação HDMI proporciona a melhor qualidade de áudio.

## Ligar a um receptor/amplificador AV multicanal

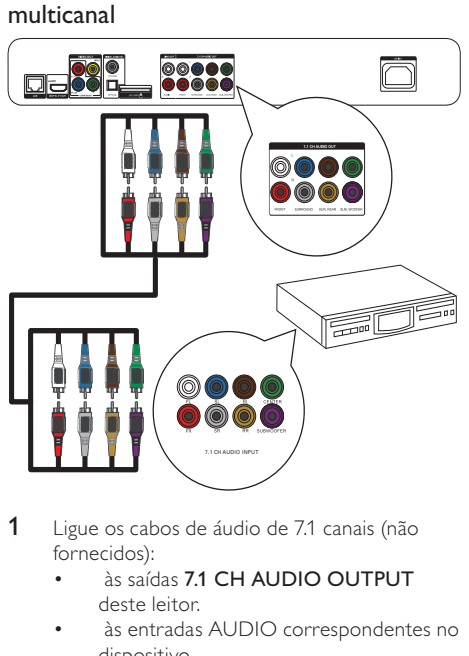

- 1 Ligue os cabos de áudio de 7.1 canais (não fornecidos):
	- às saídas 7.1 CH AUDIO OUTPUT deste leitor.
	- às entradas AUDIO correspondentes no dispositivo.

## Dica

- Para ligar um receptor/amplificador AV de 5.1 canais, ligue-o às tomadas de áudio de 7.1 canais, excepto às tomadas SL/SR.
- É possível optimizar a saída do altifalante (consulte "Ajustar definições" >[Áudio]> [Config. altifalantes]).

### Ligar a um amplificador/receptor AV digital Ligar à saída coaxial

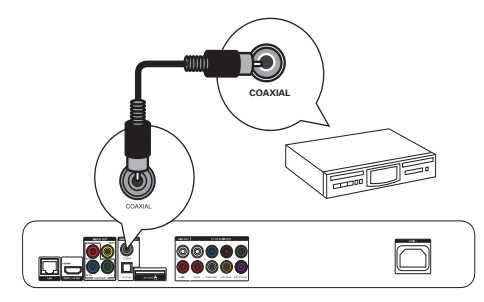

- 1 Ligue um cabo coaxial (não fornecido):
	- à saída COAXIAL desta unidade.
	- à entrada COAXIAL/DIGITAL do dispositivo.

### Ligar à saída óptica

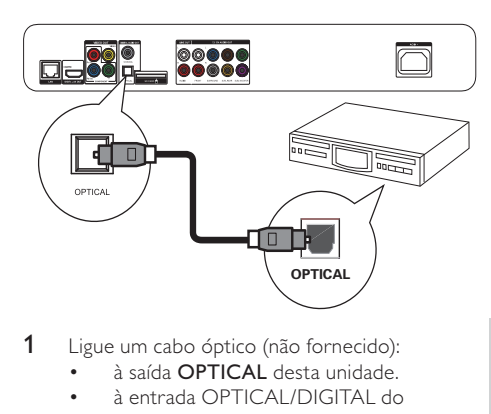

- 1 Ligue um cabo óptico (não fornecido):
	- à saída **OPTICAL** desta unidade.
	- à entrada OPTICAL/DIGITAL do dispositivo.

### Ligar a um sistema estéreo analógico

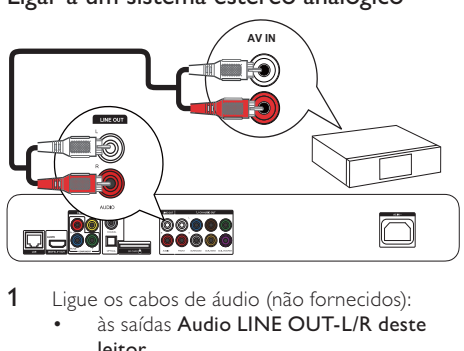

- 1 Ligue os cabos de áudio (não fornecidos):
	- às saídas Audio LINE OUT-L/R deste leitor.
	- às entradas AUDIO do dispositivo.

## Ligar um dispositivo USB

Ligue um dispositivo USB à tomada  $\leftarrow$  (USB) no painel frontal deste leitor.

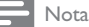

- Prima  $\bigtriangleup$  e seleccione [Navegar USB] no menu para aceder ao conteúdo e reproduzir os ficheiros.
- Ligue os dispositivos USB apenas à entrada  $\leftarrow$  deste leitor.
- A Philips não garante a compatibilidade com todos os dispositivos USB.

## Ligar uma rede

Com uma ligação com ou sem fios (consultar "Introdução"> "Configurar uma rede"), pode ligar este leitor:

- à Internet (para actualização de software/BD Live/serviços Net TV).
- ou a uma rede doméstica (para aceder a ficheiros multimédia a partir de um servidor multimédia DLNA, p. ex. um PC).

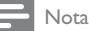

• O acesso ao Web site da Philips para actualizações de software pode não ser permitido, dependendo do router que utilizar ou da política do fornecedor de serviços de Internet. Contacte o seu fornecedor de serviços de Internet para obter mais informações.

## Ligar a corrente

## Atenção

- Risco de danificar o leitor! Certifique-se de que a tensão da fonte de alimentação corresponde à tensão impressa na base desta unidade.
- Antes de ligar o cabo de alimentação, certifique-se de concluiu todas as restantes ligações.

### Nota

- A placa de identificação encontra-se na parte posterior do leitor.
- 1 Ligue o cabo de alimentação de CA:
	- a este leitor.
	- à tomada de parede.
	- » O leitor está pronto para ser configurado para utilização.

# 4 Introdução

## Atenção

• A utilização de controlos ou ajustes no desempenho de procedimentos para além dos que são aqui descritos pode resultar em exposição perigosa à radiação ou funcionamento de risco.

Siga sempre as instruções neste capítulo pela devida sequência.

## Preparar o telecomando

Prima  $\overline{\blacktriangledown}$  na parte posterior do telecomando para abrir a tampa traseira.

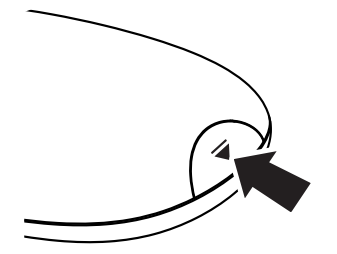

- 2 Insira duas pilhas AAA com a polaridade adequada (+/-), conforme indicado.
- 3 Volte a colocar a tampa traseira.

### Nota

- Retire as pilhas quando o telecomando não for utilizado por longos períodos de tempo.
- Não misture pilhas (velhas com novas, de carbono com alcalinas, etc.).
- As pilhas contêm substâncias químicas e, por esse motivo, devem ser eliminadas correctamente.

## Encontrar a entrada do televisor

- **1** Prima  $\Phi$  para ligar este leitor.
- 2 Ligue o televisor e mude para a entrada de vídeo (consulte o manual do utilizador do televisor para saber como seleccionar a entrada AV).

### Primeira utilização

Quando liga este leitor pela primeira vez ou quando este leitor é reposto para as predefinições, é-lhe solicitado que seleccione um idioma de menu e, em seguida, um país.

## Utilizar o menu inicial

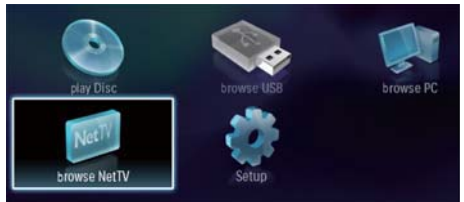

- 1 Prima  $\bigoplus$  para apresentar o menu inicial.
	- Para iniciar a reprodução de um disco, seleccione [reproduzir disco].
	- Para reproduzir o conteúdo da unidade USB, seleccione [Navegar USB].
	- Para aceder aos menus de configuração, seleccione [Configuração].
	- Para aceder a ficheiros multimédia a partir de um servidor multimédia DLNA (p. ex. um PC), seleccione [Navegar no PC].
	- Para aceder a serviços Net TV na Internet, seleccione [Navegar no Net TV].

## Navegar num menu

Quando estiver visível um menu, prima os botões do telecomando para navegar no menu.

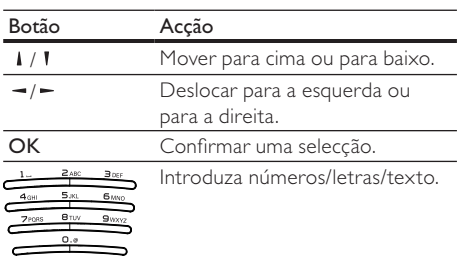

## Seleccionar um idioma do menu

## Nota

- Se o leitor estiver ligado a um televisor compatível com HDMI CEC e se seleccionar [Auto] para [Idioma de menu], este muda automaticamente para o idioma de menu que corresponde à definição do seu televisor.
- 1 No menu inicial, seleccione **[Configuração]** e prima OK.
- 2 Seleccione [Prefer.] e prima  $\sim$ .
- 3 Seleccione *[Idioma de menu]* e prima  $\equiv$ .

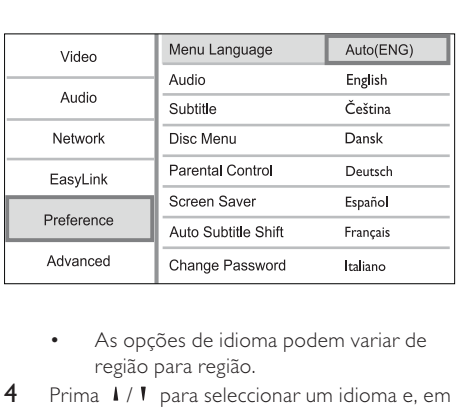

- região para região.
- 4 Prima  $\sqrt{1}$  para seleccionar um idioma e, em seguida, prima OK.

## Configurar uma rede

Pode ligar este produto à Internet (para actualização do software/BD Live/serviços Net TV) ou a uma rede doméstica (para aceder a ficheiros multimédia de um servidor multimédia DLNA, p. ex. um PC).

Para aceder a multimédia no seu PC, precisa de:

um software de servidor multimédia (por exemplo Windows Media Player 11) instalado no seu PC;

software de servidor multimédia configurado para permitir partilha de multimédia (consulte a documentação de "Ajuda" do software de servidor multimédia).

### Configurar uma rede com fios

## Nota

Assegure-se de que os cabos de rede estão correctamente ligados.

- 1 Ligue um cabo de rede (não fornecido):
	- à porta LAN deste leitor.
	- à porta LAN num router com ligação à Internet.
- 2 Para aceder a ficheiros multimédia a partir do seu computador, ligue o computador ao router.
- 3 Ligue o leitor, o computador e o router.

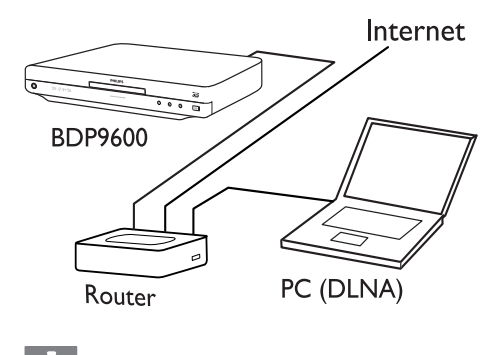

## Dica

• A rede com fios assegura o melhor desempenho para a transmissão de dados entre os dispositivos.

### Configurar uma rede sem fios

### Nota

• Assegure-se de que o leitor, o router e o PC estão ligados.

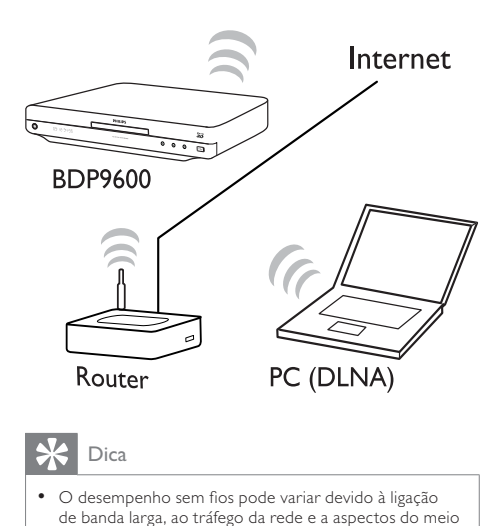

## Dica

• O desempenho sem fios pode variar devido à ligação de banda larga, ao tráfego da rede e a aspectos do meio circundante, como a existência de painéis de metal ou de betão pesado, de interferências radioeléctricas e da distância de cobertura.

### Instalar a ligação de rede

Quando se ligar à rede pela primeira vez, instale a ligação de rede.

- 1 Configure uma rede com ou sem fios.
- 2 Prima  $\hat{\mathbf{\tau}}$  para apresentar o menu inicial.<br>3 Seleccione **[Configuracão]** e prima **OK**.
- Seleccione [Configuração] e prima OK.
- 4 Seleccione [Rede] e prima OK.<br>5 Seleccione Hastalação de rede]
- Seleccione [Instalação de rede] e prima OK.

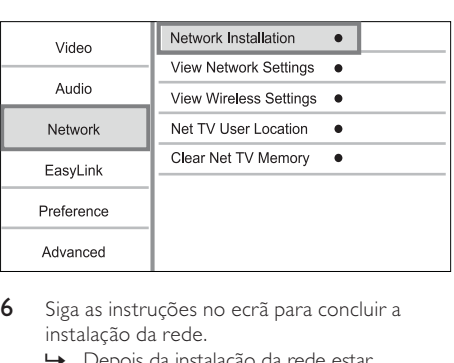

- 6 Siga as instruções no ecrã para concluir a instalação da rede.
	- » Depois da instalação da rede estar completa, pode aceder aos serviços: navegar Net TV, navegar PC, BD-Live e actualizações de software.

• Pode verificar o estado da ligação com ou sem fios do leitor (consulte "Ajustar definições" > "Configuração de rede" > [Ver as definições de rede] ou [Ver as definições da ligação sem fios]).

## Utilizar Philips Easylink

Este leitor suporta o sistema Philips EasyLink, o qual utiliza o protocolo HDMI CEC (Consumer Electronics Control). Os dispositivos compatíveis com EasyLink ligados através de conectores HDMI podem ser controlados com um só telecomando.

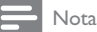

• Para activar a funcionalidade EasyLink, é necessário activar as operações HDMI CEC no televisor e nos dispositivos que estiverem ligados a ele. Consulte o manual do utilizador do televisor e dos dispositivos para mais informações.

### Reprodução com um só toque

- Prima  $\Phi$  (em espera) para ligar este leitor.
	- » O televisor (se suportar reprodução com um só toque) liga-se automaticamente e muda para o canal de entrada de vídeo correcto.
		- » Se estiver algum disco carregado, a reprodução é iniciada automaticamente.

### Standby com um só toque

- **1** Mantenha  $\Phi$  premido durante mais de 3 segundos.
	- » Todos os dispositivos ligados (se o dispositivo suportar standby com um só toque) passam automaticamente para o modo standby.

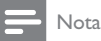

• A Philips não garante uma interoperabilidade total com todos os dispositivos HDMI CEC.

# 5 Reprodução

## Reproduzir um disco

### Atenção

- Não introduza outros objectos que não discos na ranhura do disco.
- Prima ▲ no painel frontal para abrir o compartimento do disco.
	- Também pode manter **u** premido no telecomando para abrir/fechar o compartimento do disco.
- 2 Introduza um disco com o lado impresso virado para cima.
- 3 Inicie a reprodução do disco.
	- Para parar a reprodução do disco, prima .

### Nota

- Verifique os formatos de disco/ficheiro suportados (consulte "O seu leitor de discos Blu-ray"> "Suportes multimédia legíveis").
- Se for apresentado o menu de introdução de palavrapasse, introduza a palavra-passe para poder reproduzir os discos bloqueados ou com restrições (consulte "Ajustar definições" > "Configuração de preferências" > [Controlo Parental]).
- Se pausar ou parar um disco, a protecção de ecrã é activada após 10 minutos de inactividade. Para desactivar a protecção do ecrã, prima qualquer botão.
- Depois de pausar ou parar um disco e não premir botões num intervalo de 30 minutos, o leitor activa automaticamente o modo de standby.

## Reproduzir a partir de um dispositivo USB

Reproduza ou visualize ficheiros multimédia nos seguintes dispositivos USB:

- unidade Flash
- leitor de cartões de memória
- HDD (Este leitor pode detectar apenas um disco rígido portátil com alimentação USB com picos de corrente de, no máximo, 500 mA.)

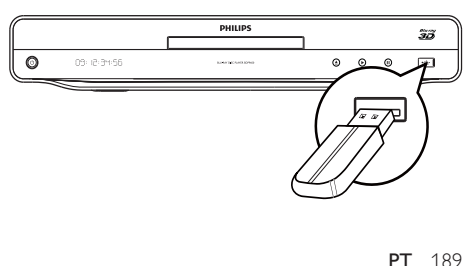

- 1 Ligue um dispositivo USB à entrada $\leq$  (USB).<br>2 Prima  $\triangle$  seleccione [Navegar LISB] e prima
- Prima  $\bigcap$ , seleccione [Navegar USB] e prima OK.
	- » É apresentado um menu de conteúdos.
- 3 Seleccione um ficheiro a reproduzir e prima OK.
	- » A reprodução é iniciada (consulte "Reproduzir vídeo", "Reproduzir fotografia", "Reproduzir música" para mais detalhes).
	- Para interromper a reprodução, prima ou retire o dispositivo USB.

### Nota

- A Philips não garante a compatibilidade com todos os dispositivos USB.
- Nem todas as câmaras digitais são compatíveis. As câmaras digitais que requerem a instalação de programas para PC não são suportadas.

## Reproduzir vídeo

### Controlar a reprodução de vídeo

- Reproduzir um título.
- 2 Utilize o telecomando para controlar a reprodução.

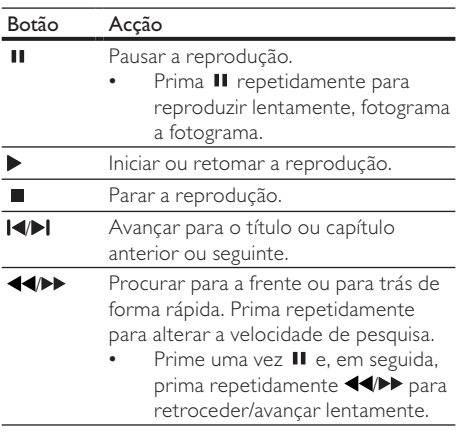

Nota

• Para discos BD com aplicação Java, a disponibilidade da função para retomar a reprodução depende dos discos específicos.

### Mudar a reprodução de vídeo

- Reproduzir um título.
- 2 Utilize o telecomando para mudar a reprodução.

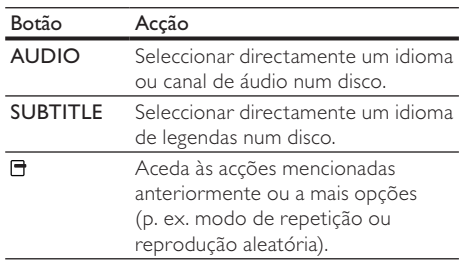

### Nota

• Algumas funções poderão não funcionar com alguns discos. Consulte as informações que acompanham o disco para obter mais detalhes.

### Menu do visor

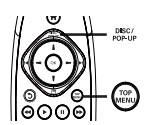

### Disco BD de vídeo

- TOP MENU parar a reprodução de vídeo e apresentar o menu do disco. Esta funcionalidade depende do disco.
- POP-UP MENU aceder ao menu do disco BD de vídeo sem interromper a reprodução do disco.

### Disco DVD de vídeo

- TOP MENU apresentar o menu raiz de um disco.
- DISC MENU apresentar a informação do disco e guiá-lo através das funções disponíveis no disco.

### Disco VCD/SVCD/DivX:

• DISC MENU apresentar o conteúdo do disco.

## Dica

• Se a definição PBC estiver desactivada, o VCD/SVCD salta o menu e inicia a reprodução a partir do primeiro título. Para apresentar o menu antes de iniciar a reprodução, active a definição PBC (consulte o capítulo "Ajustar definições" - [Prefer.] > [VCD PBC]).

### Mostrar informações da reprodução

- 1 Durante a reprodução, prima  $\Box$ .
	- » O menu de opções de reprodução é apresentado.
- 2 Seleccione [Info] no menu e prima OK.
	- » É apresentado o estado actual da reprodução de disco.

### Seleccionar um título/capítulo

- 1 Durante a reprodução, prima  $\Box$ .
	- » O menu de opções de reprodução é apresentado.
- 2 Seleccione [Títulos] ou [Capítulos] no menu e prima OK.
- 3 Seleccione o título ou o número do capítulo e prima OK.

### Saltar a reprodução para um tempo específico

- 1 Durante a reprodução, prima  $\Box$ . » O menu de opções de reprodução é apresentado.
- 2 Seleccione [Pesquisa por hora] no menu e prima OK.
- 3 Prima os botões de navegação (1/1) para alterar o tempo para o qual pretende avançar e prima OK.

### Ampliar/reduzir

- 1 Durante a reprodução, prima  $\Box$ . » O menu de opções de reprodução é apresentado.
- 2 Seleccione [Zoom] no menu e prima OK.
- $3$  Prima os botões de navegação  $(-)$  para seleccionar um factor de zoom da imagem e, em seguida, prima OK.
- 4 Prima os botões de navegação para navegar na imagem com zoom.
	- Para cancelar o modo de zoom, prima  $5$  para apresentar a barra do factor de zoom e prima os **botões de navegação**  $(-/$  ) até o factor de zoom [x1] estar seleccionado.

### Repetir a reprodução de uma secção específica

- **1** Durante a reprodução, prima  $\exists$ .
	- » O menu de opções de reprodução é apresentado.
- 2 Seleccione [Repetir A-B] no menu e prima OK para definir o ponto de início.
- 3 Avance a reprodução do vídeo e prima OK para definir o ponto final.
	- » Inicia-se a repetição da reprodução.
	- Para sair do modo de repetição, prima  $\Box$ , seleccione **[Repetir A-B]** e prima OK.

### Nota

• Só é possível marcar uma secção para repetição dentro da mesma faixa/título.

### Visualize a reprodução de vídeo a partir de diferentes ângulos de câmara

- 1 Durante a reprodução, prima  $\Box$ .
	- » O menu de opções de reprodução é apresentado.
- 2 Seleccione [Lista de ângulos] no menu e prima .
- 3 Seleccione uma opção de ângulo e prima OK.
	- » Reproduzir altera para o ângulo seleccionado.

### Nota

• Aplicável apenas a discos com cenas de ângulos múltiplos.

### Mudar a apresentação das legendas manualmente

Pode ajustar manualmente a posição das legendas no ecrã do televisor.

- **1** Durante a reprodução, prima  $\blacksquare$ .
	- » O menu de opções de reprodução é apresentado.
- 2 Seleccione [Ajuste de legendas] no menu e prima OK.
- 3 Prima os botões de navegação (1/1) para mudar as legendas e, em seguida, prima OK.

## Dica

• A mudança das legendas não é suportada em vídeo DivX com legendas externas.

### Sincronize a saída de áudio com a reprodução de vídeo

Se a reprodução de vídeo for mais lenta do que a saída de áudio (se o som não corresponder às imagens), pode atrasar a saída de áudio para que esta coincida com o vídeo.

- 1 Durante a reprodução, prima  $\Box$ .
	- » O menu de opções de reprodução é apresentado.
- 2 Seleccione *[Sinc. de áudio]* no menu e prima OK.

» É apresentada uma barra deslizante

 $3$  Prima os botões de navegação ( $\rightarrow$ / $\rightarrow$ ) para mover a barra deslizante até o som coincidir com as imagens.

### Reproduzir BD de vídeo

O disco de vídeo Blu-ray tem mais capacidade e suporta funcionalidades como vídeos de alta definição, som surround multicanais, menus interactivos e muitas outras.

- 1 Introduza um disco BD de vídeo.
- 2 Prima  $\bigcap$ , seleccione [reproduzir disco] e prima OK.
- 3 A reprodução começa automaticamente ou seleccione uma opção de reprodução no menu e prima OK.
	- Durante a reprodução, pode premir TOP MENU para apresentar informação, funcionalidades ou conteúdo adicional armazenado no disco.
	- Durante a reprodução, pode premir POP-UP MENU para ver o menu do disco sem interromper a reprodução.

### Desfrutar de vídeo Blu-ray 3D

Este leitor pode reproduzir vídeos Blu-ray 3D.

- 1 Assegure-se de que o televisor é compatível com 3D e HDMI e ligue-o a este leitor através de um cabo de HDMI.
- 2 Active a apresentação Blu-ray 3D (consulte "Ajustar definições"> [Vídeo] > [Vídeo 3D Blu-ray]).
- 3 Utilize óculos 3D compatíveis com o televisor para visualização.

### Desfrutar de BONUSVIEW

(Disponível apenas em discos que tenham a funcionalidade BONUSVIEW ou Picture-in-Picture) Pode ver instantaneamente conteúdo adicional (como comentários) numa pequena janela de ecrã.

### 1 Prima  $\mathbf{\mathsf{P}}$

- » O menu de opções de reprodução é apresentado.
- 2 Seleccione [Selecção PIP] no menu e, em seguida, seleccione [PIP] e prima OK. » A janela de vídeo secundária é ligada.
- 3 Seleccione [2° idioma áudio] ou [2° idioma legendas] no menu e prima -.
- Seleccione o idioma para reprodução e prima OK.

### Desfrutar de BD-Live

Disponível apenas em discos que permitam conteúdos bónus BD-Live. Certifique-se de que o seu leitor está ligado à Internet.

É possível transferir conteúdos adicionais (trailers de filmes, legendas, etc.) para o armazenamento local deste leitor ou para um dispositivo USB ligado a ele. Também é possível reproduzir vídeos especiais enquanto são transferidos.

Durante a reprodução de um disco compatível com BD-Live, a ID do leitor ou do disco pode ser enviada para o fornecedor do conteúdo através da Internet. Os serviços e funções disponibilizados variam de disco para disco.

### Reproduzir vídeo DivX®

O vídeo DivX é um formato multimédia digital com uma alta taxa de compressão que preserva a qualidade elevada.

- 1 Introduza um disco ou um dispositivo USB que contenha vídeos DivX.
- 2 Prima  $\bigcap$ , seleccione [reproduzir disco] ou [Navegar USB] e prima OK. » É apresentado um menu de conteúdos.
- 3 Seleccione uma pasta com vídeos e prima OK.
- 4 Seleccione um título a reproduzir e prima OK.
- 5 Utilize o telecomando para controlar a reprodução.

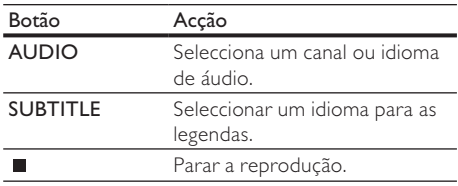

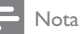

- Apenas pode reproduzir vídeos DivX que tenham sido alugados ou comprados com o código de registo DivX deste leitor (consulte "Ajustar definições" > [Avançada] > [Código DivX® VOD]).
- É possível reproduzir ficheiros de vídeo DivX até 4 GB.
- O leitor pode apresentar legendas com até 45 caracteres.

## Reproduzir fotografias

### Reproduzir fotografias como apresentação de diapositivos

Pode reproduzir fotografias IPEG (ficheiros com extensão .jpeg ou .jpg).

- 1 Introduza um disco ou um dispositivo USB que contenha fotografias JPEG.
- 2 Prima  $\hat{\mathbf{n}}$ , seleccione [reproduzir disco] ou [Navegar USB] e prima OK.
	- » É apresentado um menu de conteúdos.
- 3 Seleccione uma pasta de fotografias e prima OK para entrar.
	- Para seleccionar uma fotografia, prima os botões de navegação.
- 4 Prima OK para iniciar a apresentação sequencial.

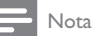

- Pode demorar algum tempo a apresentar o conteúdo do disco no televisor se o número de canções/fotografias compiladas num único disco for elevado.
- Este leitor apenas pode apresentar imagens de máquinas digitais de acordo com o formato JPEG-EXIF, normalmente utilizado pela maioria das máquinas fotográficas digitais. Não é possível apresentar Motion JPEG ou imagens em formatos que não sejam JPEG ou clipes de som associados a imagens.
- Não são apresentadas nem reproduzidas as pastas/ ficheiros que ultrapassem o limite suportado pelo leitor.

## Controlar a reprodução de fotografias

- Reproduzir uma apresentação de slides.
	- Prima  $\blacksquare$  para aceder às opções de reprodução, seleccione uma opção e prima OK.
	- Durante a reprodução da apresentação de diapositivos, também pode premir / para rodar uma fotografia horizontalmente/verticalmente.

Se a apresentação de diapositivos parar, prima para prosseguir com a reprodução.

### Definir o intervalo e a animação da apresentação de diapositivos

- Durante a reprodução, prima **...** 
	- » O menu de opções de reprodução é apresentado.
- 2 Seleccione [Duração/diapositivo] no menu e prima OK.
- 3 Seleccione uma duração e prima OK.
- 4 Seleccione [Animação de diap.] no menu e prima OK.
- 5 Seleccione um tipo de efeito de animação e prima OK.

### Reproduzir uma apresentação de diapositivos musical

Criar uma apresentação de diapositivos musical para reproduzir ficheiros de música MP3/WMA e ficheiros de fotografias JPEG.

### Nota

- Para criar uma apresentação de diapositivos musical, é necessário ter os ficheiros MP3/WMA e JPEG no mesmo disco ou dispositivo USB.
- 1 Reproduzir música MP3/WMA.<br>2 Prima Doara voltar ao menu pr
- Prima 5 para voltar ao menu principal.
- **3** Navegue até à pasta de fotografias e prima OK para iniciar a reprodução de diapositivos.
	- » Inicia-se a apresentação de diapositivos, prosseguindo até ao final da pasta ou do álbum.
	- » O áudio continua a ser reproduzido até ao final do disco.
	- Para parar a apresentação de diapositivos, prima ...
	- Para parar a reprodução da música, prima novamente.

## Reproduzir música

### Controlar uma faixa

- Reproduzir uma faixa.
- 2 Utilize o telecomando para controlar a reprodução.

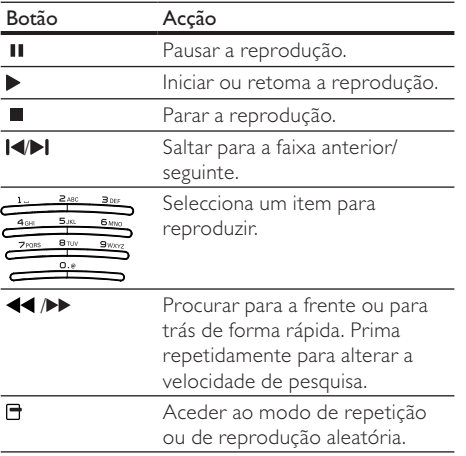

### Reproduzir música MP3/WMA

MP3/WMA é um tipo de ficheiro de áudio comprimido (ficheiros com extensão .mp3 ou .wma).

- 1 Introduza um disco ou um dispositivo USB que contenha música MP3/WMA.
- 2 Prima  $\hat{\mathbf{n}}$ , seleccione [reproduzir disco] ou [Navegar USB] e prima OK. » É apresentado um menu de conteúdos.
- 3 Seleccione uma pasta com música e prima OK.
- 4 Seleccione um ficheiro a reproduzir e prima OK.
	- Para voltar ao menu principal, prima 5.

### Nota

- Nos discos gravados em várias sessões, é reproduzida apenas a primeira sessão.
- Os ficheiros WMA que estejam protegidos por DRM (Digital Rights Management) não podem ser reproduzidos neste leitor de DVD.
- Este leitor não suporta o formato áudio MP3PRO.
- Se forem incluídos caracteres especiais no nome da faixa MP3 (ID3) ou nome do álbum, podem não ser apresentados correctamente no ecrã por não serem compatíveis.
- Não são apresentadas nem reproduzidas as pastas/ ficheiros que ultrapassem o limite suportado pelo leitor.

## Navegar PC

Com uma rede doméstica, pode reproduzir vídeos/ música /fotografias transferidos a partir de um servidor multimédia DLNA (p. ex. um PC) para o seu televisor através deste leitor com certificação DLNA.

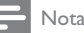

- Para navegar num PC, assegure-se de que um software de servidor multimédia DLNA (p. ex. Windows Media Player 11) está instalado no PC
- Configure uma rede doméstica (consulte "Introdução" > "Configurar uma rede").
	- Assegure-se de que concluiu a instalação de rede.
- 2 No seu PC, no software de servidor multimédia DLNA, deve definir:
	- (1) partilhar ficheiros multimédia com este leitor (consulte a informação de "Ajuda" no software do servidor multimédia).
	- $\Omega$  partilhar ficheiros ou adicionar ficheiros à biblioteca (consulte a informação de "Ajuda" no software do servidor multimédia).
- $3$  Prima  $\bigcap$  para apresentar o menu inicial.
- Seleccione [Navegar no PC] e prima OK.
	- » Este leitor procura automaticamente e apresenta uma lista de dispositivos de rede disponíveis.
- 5 Seleccione o seu servidor multimédia DLNA (o seu PC) da lista, e prima OK.
- 6 Seleccione um ficheiro multimédia do servidor multimédia DLNA (o seu PC).
- Prima OK para iniciar a reprodução.
	- Pode controlar a reprodução com as funcionalidades de reprodução (consulte "Reproduzir vídeo", "Reproduzir fotografia" e "Reproduzir música" para mais detalhes).

## Navegar Net TV

Ligue este leitor à Internet para aceder aos serviços Net TV on-line, como filmes, imagens, música e infoentretenimento. Pode desfrutar do Net TV no seu televisor, que está ligado ao seu leitor.

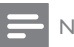

- Nota
- Visto que o Net TV é um serviço on-line, este pode ser modificado ocasionalmente para servir melhor o seu fim.
- Alguns serviços Net TV podem ser adicionados, alterados ou interrompidos após um determinado período de tempo.
- No Net TV, não pode transferir e gravar ficheiros, nem instalar plug-ins.
- 1 Configure uma rede (consulte "Introdução" > "Configurar uma rede").
- Assegure-se de que concluiu a instalação de rede.
- 2 Prima  $\bigoplus$  para apresentar o menu inicial.
- 3 Seleccione [Navegar no Net TV] e prima OK.
	- » Este leitor inicia a ligação ao Net TV e abre a página inicial.
	- » Na primeira utilização, siga as instruções no ecrã para realizar o registo e, em seguida, ligar o controlo parental para bloquear/ desbloquear os serviços oferecidos nas páginas do Net TV.
- Depois da página inicial abrir, utilize o telecomando para navegar no Net TV.

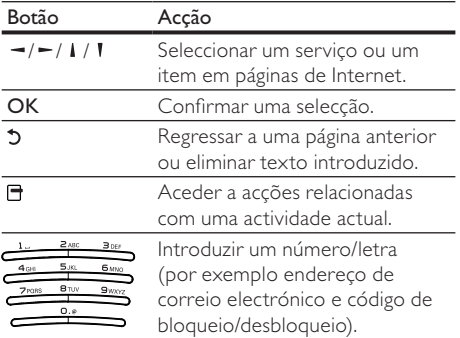

### A página inicial do Net TV

Apresente os seus serviços favoritos e alguns serviços recomendados.

### A página Procurar todos

Pode visualizar todos os serviços Net TV por categoria. Os serviços favoritos são marcados com um ícone de estrela.

### Pesquisar outro país

Na página Procurar todos pode mudar o país do Net TV. Outro país poderá ter diferentes serviços.

### Marcar favoritos

Pode marcar até 12 serviços. Apenas os serviços do Net TV podem ser marcados como favoritos. Publicidade e Web sites de Internet abertos não podem ser marcados.

- 1) Seleccione o ícone para um serviço.
- 2) Prima  $\blacksquare$  para seleccionar Marcar favoritos e prima OK.
	- Para desmarcar um favorito, prima  $\Box$  para seleccionar a acção de desmarcar e prima OK.

### Web sites de Internet abertos

Com o Net TV pode ligar-se à Internet. Pode ver todos os Web sites. Lembre-se de que a maioria dos Web sites da Internet não foi concebida para ser apresentada num ecrã de TV.

- 1) Na página Procurar todos, seleccione Navegar na Internet e prima OK.
- 2) No teclado no ecrã, seleccione um carácter e prima OK. Repita o Passo 2 para introduzir um endereço Web.
	- Para eliminar texto introduzido, prima **DRACK.**
	- Para navegar para as ligações disponíveis numa página de Internet aberta, prima I / I / - / - no telecomando e prima OK para abrir a ligação.

### Aceda a lojas de vídeo on-line

Este serviço depende do país.

Utilizando um cartão SD para memória adicional, pode ver instantaneamente os filmes alugados através do Net TV. Estes são automaticamente transferidos para o cartão SD.

1) Introduza um cartão SD vazio na entrada SD CARD no painel traseiro do leitor.

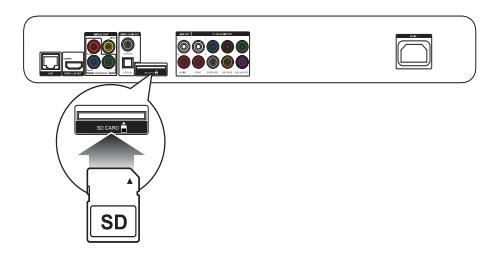

- 2) Na página Procurar todos, seleccione Lojas de vídeo e, em seguida, seleccione um vídeo para reproduzir.
	- » Durante a reprodução, o vídeo é automaticamente transferido para o cartão SD.

### Nota

- Este leitor tem uma ranhura para cartões SD padrão e o cartão SD destina-se apenas à utilização na Loja de vídeo.
- Utilize um cartão de memória SD vazio.
- O cartão SD deve ter uma capacidade de armazenamento mínima de 4 GB. Para vídeo de alta definição, certifique-se de que utiliza um cartão de memória SD com uma capacidade mínima de 8 GB.
- Uma introdução incorrecta do cartão SD pode provocar danos no mesmo.
- Qualquer conteúdo existente gravado no cartão SD será apagado antes da transferência de vídeos alugados.

### Nota

• A Koninklijke Philips Electronics N.V. não assume qualquer responsabilidade no que concerne ao conteúdo e à qualidade do conteúdo fornecido pelos fornecedores de serviços de conteúdo.

### Controlo dos pais

Pode bloquear serviços do Net TV e categorias de serviço. Quando um serviço está bloqueado, tem de introduzir um código para activar o serviço ou categoria.

- 1) Ligue o controlo parental:
	- $a.$  Na página inicial do Net TV, prima  $\Box$ , seleccione Activar controlo parental e prima OK.
	- b. Com o teclado no telecomando, introduza um código de 4 dígitos como código de bloqueio/desbloqueio.
	- c. Introduza o mesmo código para confirmar.
- 2) Na página inicial do Net TV ou na página Procurar todos, seleccione um serviço ou categoria.
- 3) Prima  $\Box$ , seleccione Bloquear serviço e prima OK.
	- » Um símbolo de bloqueio é apresentado em cima do ícone do serviço.
	- Para desbloquear um serviço ou categoria, seleccione o serviço e prima OPTIONS e seleccione Remover bloqueio.

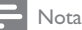

- Só podem ser bloqueados serviços nas páginas do Net TV. Publicidade e Web sites de Internet abertos não podem ser bloqueados.
- Os serviços são bloqueados por país. As categorias são bloqueadas para todos os países.
- Depois de registar o Net TV e desligar o controlo parental no menu de opções, todos os bloqueios são memorizados e estão novamente disponíveis quando voltar a ligar o controlo parental.

### Limpar histórico

Elimina o código de controlo parental, palavraspasse, cookies e histórico.

- 1) Prima  $\bigoplus$  para apresentar o menu inicial.
- 2) Seleccione [Configuração] > [Rede] > [Limpar memória do Net TV].

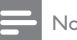

### Nota

• Se eliminar a memória do Net TV com a opção Limpar histórico, deve voltar efectuar o registo de primeira utilização quando se ligar ao Net TV novamente. Se efectuou o registo anteriormente, pode restaurar os seus serviços favoritos e bloqueios anteriores.

# 6 Ajustar definições

### Nota

• Se a opção de configuração estiver a cinzento, significa que a definição não pode ser alterada do estado actual.

## Configuração de vídeo

- Prima  $\biguparrow$ .
- Seleccione [Configuração] e prima OK.
- $3$  Seleccione [Vídeo] e prima  $-$ .

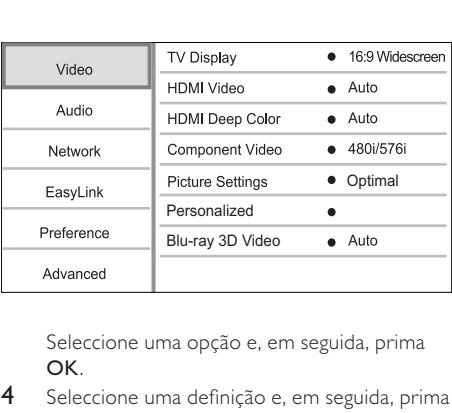

OK.

- 4 Seleccione uma definição e, em seguida, prima OK.
	- Para regressar ao menu anterior, prima 5.
	- Para sair do menu, prima  $\biguparrow$ .

### [Ecrã tel.]

Seleccione o formato da apresentação:

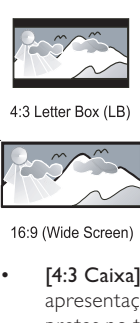

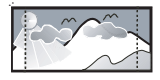

4:3 Pan Scan (PS)

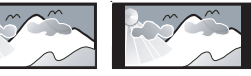

 $16:9$ 

- [4:3 Caixa] Para TV de ecrã 4:3: apresentação em ecrã panorâmico com barras pretas no topo e base do ecrã.
- [4:3 Panor.] Para TV de ecrã 4:3: apresentação em ecrã total com os lados cortados.
- [Panorâmico 16:9] Para TV de ecrã panorâmico: formato de imagem de 16:9.
- $[16:9] A$  imagem de apresentação encontrase no formato original do disco (por exemplo 4:3, com barras pretas à esquerda e à direita do ecrã).

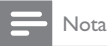

• Se seleccionar [4:3 Panor.] e este não for suportado pelo disco, o ecrã será apresentado no formato [4:3 Caixa].

### [HDMI Vídeo]

Seleccione uma resolução de saída de vídeo HDMI compatível com a capacidade de apresentação do televisor.

- [Auto] Detecte e seleccione automaticamente a melhor resolução de vídeo compatível.
- [Nativo] Defina para resolução de vídeo original.
- [480i/576i], [480p/576p], [720p], [1080i], [1080p], [1080p/24Hz] - Seleccione a definição de resolução de vídeo melhor suportada pelo televisor. Consulte o manual do seu televisor para mais informações.
	- Nota

• Se uma resolução de vídeo seleccionada não for suportada pelo seu televisor e for apresentado um ecrã em branco, para recuperar a apresentação da imagem, aguarde 10 segundos ou, no telecomando, prima  $\hat{\mathbf{n}}$  e, em seguida, prima "731" (botões numéricos).

### [HDMI Deep Color]

Esta característica está disponível apenas quando o dispositivo de visualização está ligado através de um cabo HDMI e suporta a especificação Deep Colour.

- [Auto] Imagens vívidas com mais de mil milhões de cores em televisores compatíveis com Deep Colour.
- [Ligar] Imagens vívidas com mais de mil milhões de cores em televisores compatíveis com Deep Colour. - Emite cores de 12 bits, reduzindo o efeito de posterização.
- [Desligar] Emite em cores de 8 bits.

### [Componente Vídeo]

Seleccione uma resolução da saída de vídeo por componentes adequada às capacidades de apresentação do seu televisor.

• [480i/576i], [480p/576p], [720p], [1080i] - Seleccione uma definição de resolução de vídeo que seja bem suportada pelo televisor. Consulte o manual do seu televisor para mais informações.

### Nota

- Se a definição não for compatível com o seu televisor, é apresentado um ecrã negro. Aguarde 10 segundos pela recuperação automática.
- DVDs protegidos contra cópia podem apenas emitir resolução 480p/576p ou 480i/576i.

### [Definições da imagem]

Seleccione um conjunto predefinido de definições de cor da imagem.

- [Sem optimização] Desligar todos os melhoramentos.
- [Animação] Ideal para imagens com animação.
- [Documentários] Ideal para natureza e paisagens.
- [Vídeos na Internet] Ideal para vídeos transferidos da Internet.
- [Optimizada] O melhor desempenho para a maioria dos filmes e séries de TV.
- [Personalizada] Utiliza as suas definições personalizadas pessoais.

### [Personalizada]

Personalize as suas definições de imagem.

## Nota

- Esta funcionalidade trabalha apenas quando [Personalizada] sob [Definições da imagem] estiver seleccionado.
- [Brilho] Define o brilho da imagem.
- [Contraste] Define o contraste da imagem [Saturação] - Define a saturação da cor da
- imagem.
- [Redução de artefactos] Reduz os artefactos.
- [Redução de ruído] Reduz o ruído na imagem digital.
- [ACE] Adapta o melhoramento do contraste para aumentar os detalhes em áreas escuras, mas não afecta os detalhes em áreas brilhantes.
- [Nitidez] Aumenta o detalhe, a profundidade e nitidez perceptível na imagem.
- [Cor] Define o tom da cor da imagem.
	- [Padrão] Nenhuma mudança nas tonalidades.
	- [Natureza] Melhora o verde e azul.
	- [Desenhos anim.] Melhora todas excepto tom de pele.
	- [Frio] Melhora a cor azul.
	- [Quente] Melhora a cor vermelha.

### [Vídeo 3D Blu-ray]

Definido para apresentação a 2D ou 3D ao reproduzir um disco Blu-ray 3D.

- [Auto] Activa a apresentação a 3D, se estiver carregado um disco 3D, o televisor for compatível com 3D e HDMI e estiver ligado através de um cabo de HDMI. Caso contrário, apenas a saída 2D se encontra activa.
- [Desligar] Desliga a apresentação a 3D para activar a apresentação a 2D.

## Configuração de áudio

- 1 Prima  $\bigoplus$ .
- 2 Seleccione [Configuração] e prima OK.
- 3 Seleccione  $[Audio]$  e prima  $\sim$ .

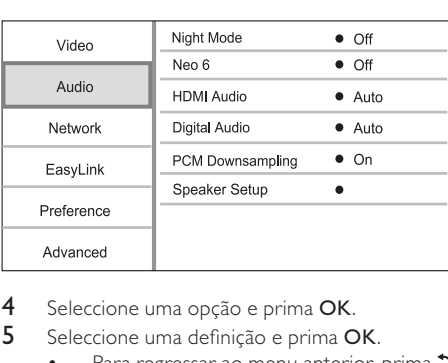

- 4 Seleccione uma opção e prima OK.
- 5 Seleccione uma definição e prima OK.
	- Para regressar ao menu anterior, prima 5.
	- Para sair do menu, prima  $\biguparrow$ .

### [Modo nocturno]

Aumentar os sons suaves, como diálogos, para facilitar a audição a um volume reduzido, diminuindo simultaneamente os sons altos.

- [Auto] Detecte e seleccione o melhor nível sonoro a um baixo volume. - Aplicável apenas a faixas com áudio Dolby TrueHD.
- [Ligar] Para visualização calma à noite.
- [Desligar] Som surround em toda a sua amplitude dinâmica.

## Nota

• Aplicável apenas a DVD de vídeo ou BD de vídeo codificados com som Dolby.

### [Neo 6]

Um pós-processamento pelo DTS para criar um efeito de som surround de áudio de 2 canais.

- [Cinema] Activa o pós-processamento Neo 6 para o modo de cinema.
- [Música] Activa o pós-processamento Neo 6 para o modo de música.
- [Desligar] Desactiva o pós-processamento Neo 6.

### [HDMI Áudio]

Seleccione uma saída de áudio HDMI quando ligar o leitor de DVD ao televisor com um cabo HDMI.

- [Bitstream] Se o dispositivo HDMI ligado suportar o descodificador HD áudio apropriado, o formato de áudio original no disco é enviado. Caso contrário, LPCM é enviado.
- [Auto] Detecte e seleccione automaticamente o melhor formato de áudio compatível.

### [Áudio Digital]

Seleccione o formato de áudio para a saída de som da saída DIGITAL OUT (coaxial/óptica)

- [Auto] Detecte e seleccione automaticamente o melhor formato de áudio compatível.
- [PCM] O dispositivo de áudio não é compatível com o formato multicanal. O áudio é convertido para som de dois canais.
- [Bitstream] Seleccione o áudio original para proporcionar áudio Dolby ou DTS (o efeito sonoro especial do BD de vídeo é desactivado).

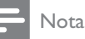

- Verifique se o formato de áudio é suportado pelo disco e pelo dispositivo de áudio ligado (amplificador/receptor).
- Quando [Bitstream] é seleccionado, o som interactivo, como o som dos botões, é silenciado.

### [Amost. desc. PCM]

Define a taxa de amostragem para a saída de áudio PCM da saída DIGITAL OUT (coaxial/óptica).

- [Ligar] O áudio do PCM é reduzido para uma amostragem de 48 kHz.
- [Desligar] Nos BD ou DVD gravados em LPCM sem protecção de direitos de autor, os sinais de áudio de dois canais acima de 96 kHz são emitidos como sinais LPCM sem conversão.

### [Config. altifalantes]

Optimiza a saída de som surround para o sistema de altifalantes ligado.

- [Disposição dos altifalantes] Activar o tom de teste para os altifalantes e o subwoofer.
- [Dist. altifalantes] Definir o tempo de atraso para os altifalantes e o subwoofer se estes estiverem posicionados mais perto da posição de audição, para que as saídas de som de todos os altifalantes alcancem a posição de audição em simultâneo.
- [Vol dos altif] Definir o nível de volume dos altifalantes e do subwoofer para alcançar o equilíbrio ideal de áudio.
- [Tam. altifalantes]
	- Define o tamanho dos altifalantes para as colunas e o subwoofer.
	- Seleccione o tamanho [Grande] para altifalantes capazes de produzir sinais de baixa frequência inferiores a 120 Hz.
	- Seleccione [Desligar] se não houver qualquer altifalante ligado.
	- Se os altifalantes frontais estiverem configurados para [Pequeno], a definição do subwoofer é [Ligar] por defeito.
	- Se o subwoofer estiver configurado para [Desligar], as definições dos altifalantes frontais são [Grande] por defeito.

### Dica

- É emitido um tom de teste pelo altifalante que estiver a ser ajustado.
- Determine o atraso com base em 1 ms por cada 30 cm de distância entre o altifalante e a posição de audição.

## Configuração de rede

- 1 Prima  $\bigoplus$
- 2 Seleccione [Configuração] e prima OK.
- $3$  Seleccione [Rede] e prima  $-$ .

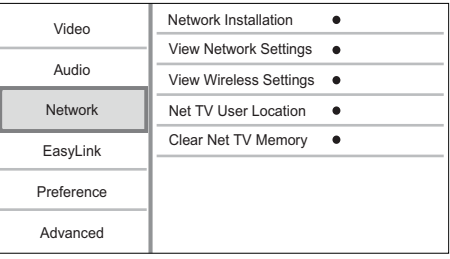

- 4 Seleccione uma opção e prima OK.
- 5 Seleccione uma definição e prima OK.
	- Para regressar ao menu anterior, prima 5.
	- Para sair do menu, prima  $\biguparrow$ .

### [Instalação de rede]

Instalar uma ligação de rede.

### [Ver as definições de rede]

Apresentar a informação para o estado actual da rede e para o endereço Mac deste leitor.

### [Ver as definições da ligação sem fios]

Apresentar a informação para o estado da ligação Wi-Fi actual.

### [Localização do utilizador Net TV]

Seleccione a localização do servidor Philips que disponibiliza os serviços Net TV.

Se o seu país não estiver na lista, seleccione

### [Internacional].

### [Limpar memória do Net TV]

Elimine os cookies, o histórico e os dados que introduziu para o Net TV que estão armazenados na área de cache do navegador Web.

## Configuração EasyLink

- Prima<sub>n</sub>.
- 2 Seleccione [Configuração] e prima OK.
- 3 Seleccione [EasyLink] e prima  $-$ .

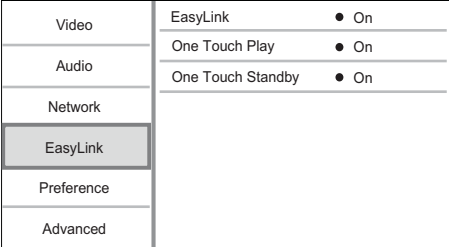

- 4 Seleccione uma opção e prima OK.<br>5 Seleccione uma definição e prima C
	- 5 Seleccione uma definição e prima OK.
		- Para regressar ao menu anterior, prima 5.
			- Para sair do menu, prima  $\biguparrow$ .

### [EasyLink]

Este leitor suporta o sistema Philips EasyLink, que utiliza o protocolo HDMI CEC (Consumer Electronics Control). Os dispositivos compatíveis com EasyLink ligados através de conectores HDMI podem ser controlados com um só telecomando.

- [Ligar] Activar as funcionalidades EasyLink.
- **[Desligar]** Desactivar as funcionalidades EasyLink.

### [Reprodução com um toque]

Ouando premir o botão Φ (em espera) para ligar este produto, o televisor (se suportar reprodução com um só toque) liga-se automaticamente e muda para o canal de entrada de vídeo. Se houver algum disco no leitor, a reprodução é iniciada.

- [Ligar] Activar a funcionalidade de reprodução com um toque.
- [Desligar] Desactivar a funcionalidade de reprodução com um toque.

### [Standby com um toque]

Se mantiver o botão  $\Phi$  (em espera) premido, todos os dispositivos HDMI CEC ligados (se o dispositivo suportar o modo de espera com um só toque) mudam para o modo de espera em simultâneo.

- [Ligar] Activar a funcionalidade de standby com um toque.
- [Desligar] Desactivar a funcionalidade de standby com um toque.

Nota

- Deve activar previamente o HDMI CEC no televisor/ dispositivos para poder utilizar os controlos EasyLink. Consulte o manual do seu televisor/dispositivos para mais informações.
- A Philips não garante interoperabilidade a 100% com todos os dispositivos compatíveis com HDMI CEC.

## Configuração de preferências

- 1 Prima  $\triangle$
- 2 Seleccione [Configuração] e prima OK.
- $3$  Seleccione [Prefer.] e prima  $-$ .

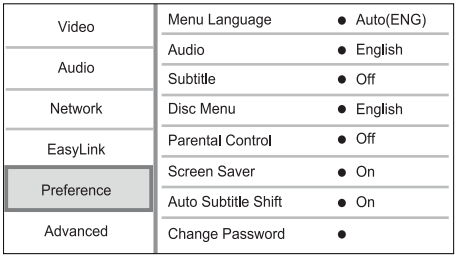

- 4 Seleccione uma opção e, em seguida, prima OK.
- 5 Seleccione uma definição e, em seguida, prima OK.
	- Para regressar ao menu anterior, prima  $\mathfrak{D}$ .
	- Para sair do menu, prima  $\uparrow$ .

### [Idioma de menu]

Seleccione o idioma dos menus.

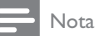

• Se o leitor estiver ligado a um televisor compatível com HDMI CEC e se seleccionar [Auto] para [Idioma de menu], este muda automaticamente para o idioma de menu que corresponde à definição do seu televisor.

### [Áudio]

Seleccione um idioma áudio para a reprodução do disco.

### [Legendas]

Seleccione um idioma de legendas para a reprodução do disco.

### [Menu Disco]

Seleccione um idioma para o menu do disco.

Nota

- Se o idioma configurado não estiver disponível no disco, o disco usa o seu próprio idioma predefinido.
- Em alguns discos, o idioma das legendas/áudio só pode ser alterado no menu do disco.

### [Controlo Parental]

Restringir o acesso a discos inadequados para crianças. Estes tipos de discos devem ser gravados com classificações.

Para aceder, introduza a última palavra-passe que tiver definido ou '0000'.

### Nota

- A reprodução de discos com classificação etária superior à configurada em [Controlo Parental] e requer a introdução de uma palavra-passe.
- As classificações etárias variam consoante o país. Para permitir a reprodução de todos os discos, seleccione "8" para DVD-Video e BD-Video.
- Alguns discos possuem as classificações etárias impressas, mas não são gravados com classificações. Esta função não tem efeito nesses discos.

### [Protecção de ecrã]

Activar ou desactivar o modo de protecção de ecrã. Ajuda a proteger o ecrã do televisor contra danos provocados por sobreexposição prolongada a uma imagem estática.

- [Ligar] Configurar a protecção de ecrã para iniciar após 10 minutos de inactividade (por exemplo em modo de pausa ou paragem)
- [Desligar] Desactivar o modo de protecção de ecrã.

### [Ajuste automático de legendas]

Ligar ou desligar a Automatic Subtitle Shift.

- [Ligar] A posição das legendas no ecrã do televisor é ajustada automaticamente.
- [Desligar] Desactivar a Automatically Subtitle Shift.

### [Alt P-Passe]

Definir ou alterar a palavra-passe.

- 1) Prima as teclas numéricas para introduzir a palavra-passe predefinida ou a última palavrapasse definida. Se esquecer a palavra-passe, introduza '0000' e prima OK.
- 2) Introduza a nova palavra-passe.
- 3) Introduza a nova palavra-passe novamente.
- 4) Passe para [Confirmar] no menu e prima OK.

### [Painel do visor]

Seleccionar o nível de luminosidade do ecrã do painel frontal.

- [Normal] Brilho normal.
- [Esbatimento] Para escurecer o ecrã. [Stand. Auto.]

Activar ou desactivar o modo standby automático. É uma funcionalidade de poupança de energia.

- [Ligar] Activar o modo de standby após 30 minutos de inactividade (por exemplo, em pausa ou modo de paragem).
- [Desligar] Desactivar o modo standby automático.

### [VCD PBC]

Desactivar ou activar o menu de conteúdo de VCDs/SVCDs com a função PBC (controlo da reprodução).

- [Ligar] Apresentar o menu de índice quando carrega um disco para reprodução.
- [Desligar] Ignorar o menu e iniciar a reprodução a partir do primeiro título.

## Configuração avançada

- Prima  $\biguparrow$ .
- 2 Seleccione [Configuração] e prima OK.
- $3$  Seleccione [Avançada] e prima  $-$ .

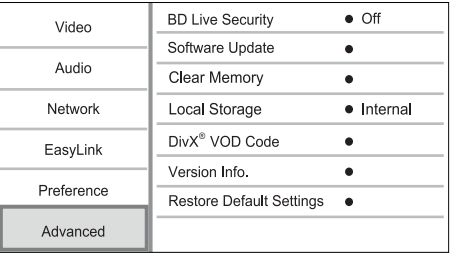

- 4 Seleccione uma opção e prima OK.
- 5 Seleccione uma definição e prima OK.
	- Para regressar ao menu anterior, prima 5.
	- Para sair do menu, prima  $\biguparrow$ .

### [Segurança BD-Live]

Pode restringir o acesso à Internet para conteúdos bónus BD-Live que estão disponíveis em determinados discos Blu-ray.

- [Ligar] O acesso à Internet é proibido para todos os conteúdos BD-Live.
- [Desligar]- O acesso à Internet é permitido para todos os conteúdos BD-Live.

### [Actualização de software]

Actualizar o software deste leitor (se estiver disponível uma versão mais recente no Web site da Philips) para melhorar a capacidade de reprodução do mesmo.

- [USB] Actualizar o software a partir do dispositivo USB ligado a este leitor.
- [Network] Actualizar o software a partir da Internet.

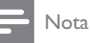

• Para mais detalhes sobre a actualização de software, consulte "Informações adicionais" > "Actualização de software".

### [Eliminar memória]

Elimine os dados de BD-Live que são transferidos para a memória interna deste leitor ou para a unidade flash USB ligada.

Na unidade flash USB ligada, é criada

automaticamente uma pasta com o nome "BUDA" para armazenar os dados BD-Live transferidos.

### [Armazenamento local]

Seleccione um local para guardar os dados transferidos de BD-Live.

- [Interno] Guarde a transferência na memória interna deste leitor.
- [Externo] Guarde a transferência na unidade flash USB ligada.

### [Código DivX® VOD]

Obtenha o código de registo ou de anulação de registo DivX®.

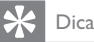

# • Utilize o código de registo DivX deste leitor quando

alugar ou adquirir vídeos em www.divx.com/vod. Os vídeos DivX alugados ou adquiridos através do serviço VOD (Video On Demand) DivX® só podem ser reproduzidos no dispositivo em que estão registados.

### [Info. da versão]

Apresentar a versão de software.

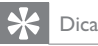

• Esta informação é necessária para poder verificar se há uma versão mais recente do software disponível no Web site da Philips que possa transferir e instalar neste leitor.

### [Repor predefinições]

Repõe todas as predefinições de fábrica deste produto, excepto as definições de [Controlo Parental].

# 7 Informações adicionais

## Actualização de software

Para actualizações de software para melhorar o desempenho, verifique a versão actual do software deste leitor para comparar com o software mais recente (se disponível) no Web site da Philips.

- 1 Prima  $\bigoplus$ .
- 2 Seleccione [Configuração] e prima OK.
- $3$  Seleccione [Avançada] > [Info. da versão] e prima OK.

### Actualizar software através da rede

- 1 Configure a ligação à Internet (consulte "Introdução" > "Configurar uma rede").
- 2 No menu inicial, seleccione **[Configuração]** > [Avançada] > [Actualização de software] > [Network].
	- » Ser-lhe-á solicitado que inicie o processo de actualização se for detectado multimédia actualizado.
- 3 Siga as instruções que aparecerem no televisor para confirmar a operação de actualização.
	- » Concluída a actualização, o leitor muda automaticamente para o modo standby.

### Actualizar através de USB

- 1 Visite www.philips.com/support para verificar se a versão mais actual do software para este leitor se encontra disponível.
- 2 Transferir o software para uma unidade flash USB:
	- (1) Descomprima o ficheiro transferido e certifique-se de que a pasta descomprimida tem o nome "UPG\_ALL".
	- (2) Coloque a pasta "UPG ALL" no directório raiz.
- 3 Ligue uma unidade flash USB na entrada  $\leftarrow$ (USB) deste leitor.
- 4 No menu inicial, seleccione [Configuração] > [Avançada] > [Actualização de software] > [USB].
- 5 Siga as instruções que aparecerem no televisor para confirmar a operação de actualização.
	- » Concluída a actualização, o leitor muda automaticamente para o modo standby.

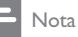

• Não desligue a alimentação nem retire a unidade flash USB durante o processo de actualização do software para evitar possíveis danos no leitor.

## Manutenção

### Atenção

• Nunca utilize solventes, tais como benzeno, diluentes, produtos de limpeza ou sprays antiestática concebidos para discos.

### Limpar discos

Limpe o disco com um pano de microfibras suave, com movimentos rectilíneos do centro para a extremidade.

## Especificações

Nota

As especificações estão sujeitas a alteração sem aviso prévio

### Vídeo

- Sistema de sinais: PAL / NTSC
- Saída de vídeo composto: 1 Vp-p (75 ohm)
- Saída de vídeo componente: 480/576i. 480/576p, 720p, 1080i
	- Y: 1 Vp-p (75 ohm)
	- Pb: 0,7 V-pp (75 ohm)
	- Pb: 0,7 V-pp (75 ohm)
- Saída HDMI: 480p, 576p, 720p, 1080i, 1080p, 1080p24

### Áudio

- Saída analógica de 2 canais
	- Áudio frontal E+D: 2 Vrms (> 1 kohm)
	- Relação sinal/ruído: > 120 dB
	- Gama dinâmica (1kHz): > 100 dB
	- Distorção harmónica total: < 90 dB
- Saída analógica de 7.1 canais
	- Áudio frontal  $E+D: 2$  Vrms ( $> 1$  kohm)
	- Áudio surrond  $E + D : 2$  Vrms ( $> 1$ kohm)
	- Áudio central : 2 Vrms (> 1 kohm)
	- Áudio do subwoofer : 1,15 Vrms (> 1 kohm)
	- Áudio traseiro  $E + D$  : 2 Vrms (> 1 kohm)
- Saída digital: 0,5 Vp-p (75 ohm) • Óptica, Coaxial
- Saída HDMI

### USB

- Compatibilidade: USB (2.0) de alta velocidade
- Compatibilidade de classe: UMS (Classe USB Mass Storage)

### Unidade principal

- Classificação da alimentação
	- Europa: 220~240V ~AC, ~50 Hz
- Consumo de energia: 25 W
- Consumo de energia no modo de espera: < 0,2 W
- Dimensões ( $|x \text{ a } x \text{ b}$ ):  $435 \times 70 \times 260 \text{ (mm)}$
- Peso líquido: 5 kg

### Acessórios fornecidos

- Telecomando e pilhas
- Cabo de alimentação
- Guia de Início Rápido
- Manual do Utilizador
- CD-ROM com manual do utilizador em vários idiomas

### Especificações do laser

- Tipo de laser:
	- Díodo de laser BD: AlGaInN
	- Díodo de laser DVD: AlGaInP
	- Díodo de laser CD: AlGaInP
- Comprimento de onda:
	- BD: 405 +5 nm/-5 nm
	- DVD: 655 +10 nm/-10 nm
	- CD: 790 +10 nm/-20 nm
- Potência de saída:
	- BD: Classificações máximas: 20 mW
	- DVD: Classificações máximas: 6 mW
	- CD: Classificações máximas: 7 mW

# 8 Resolução de problemas

## Aviso

• Risco de choque eléctrico. Nunca remova o revestimento do leitor.

Para evitar que a garantia se torne inválida, nunca tente reparar o leitor.

Se tiver problemas ao utilizar o leitor, verifique os seguintes pontos antes de solicitar assistência. Se o problema persistir, registe o leitor e obtenha assistência em www.philips.com/welcome.

### Unidade principal

### Não reage ao telecomando.

- Ligue o leitor à tomada eléctrica.
- Aponte o telecomando directamente para o sensor de infravermelhos no painel frontal deste leitor.
- Insira correctamente as pilhas.
- Insira pilhas novas no telecomando.

### Imagem

### Sem imagem.

Consulte o manual do televisor referente à selecção da entrada de vídeo correcta. Mude o canal de televisão até ver o ecrã da Philips.

### Não há imagem na ligação HDMI.

- Se o leitor estiver ligado a um dispositivo de apresentação não autorizado com um cabo HDMI, o sinal de áudio/vídeo pode não ser emitido.
- Verifique se o cabo HDMI está danificado. Substitua-o por um novo cabo HDMI.
- No telecomando, prima  $\hat{\mathbf{\pi}}$  e prima "731" (botões numéricos) para recuperar a apresentação da imagem.

### Sem sinal de vídeo de alta definição no televisor.

- Certifique-se de que o disco contém vídeo de alta definição.
- Certifique-se de que o televisor é compatível com vídeo de alta definição.

### Efeito Blu-ray 3D não é apresentado no televisor.

- Opção 3D neste leitor está desligada. Active a apresentação a 3D (consulte "Ajustar definições"> "Configuração de vídeo"> [Vídeo 3D Blu-ray]).
- Assegure-se de que o disco que está a ser apresentado é compatível com Blu-ray 3D.
- Assegure-se de que o televisor é compatível com 3D e HDMI e que o modo 3D está definido (consulte o manual do utilizador do televisor).
- Assegure-se de que os óculos 3D estão activados (consulte o manual do utilizador do televisor).

### Som

### Sem saída de som do televisor.

- Verifique se os cabos de áudio estão ligados à entrada de áudio do televisor.
- Atribua a entrada de áudio do televisor à entrada de vídeo correspondente. Consulte o manual do utilizador do televisor para mais informações.

### Sem saída de som dos altifalantes do dispositivo de áudio (sistema de cinema em casa/amplificador/ receptor).

- Verifique se os cabos de áudio estão ligados à entrada de áudio do dispositivo.
- Ligue o dispositivo de áudio à sua fonte de entrada de áudio correcta.

### Não há áudio de 71 canais nos altifalantes do sistema de áudio.

- Certifique-se de que o disco contém áudio de 7.1 canais.
- Certifique-se de que o dispositivo de áudio é compatível com áudio de 7.1 canais.
- Verifique se o formato de áudio é suportado pelo disco e pelo dispositivo de áudio ligado (amplificador/receptor).

### Não há som com ligação HDMI.

• Poderá não ouvir som da saída HDMI se o dispositivo ligado não for compatível com HDCP ou se for compatível apenas com DVI.

### Sem saída de áudio secundário para a funcionalidade Picture-in-Picture.

• Quando [Bitstream] está seleccionado no menu [HDMI Áudio] ou [Áudio Digital] , tanto o som interactivo como o som secundário para a funcionalidade Picture-in-Picture estão silenciados. Anule a selecção de [Bitstream].

### Reprodução

### Não é possível reproduzir o disco.

- Certifique-se de que o disco foi carregado correctamente.
- Certifique-se de que o leitor suporta o disco. Consulte "O seu leitor de discos Blu-ray"> "Suportes multimédia legíveis".
- Certifique-se de que este produto é compatível com o código de região do DVD ou BD.
- Com DVD±RW ou DVD±R, certifique-se de que o disco foi finalizado.
- Limpe o disco.

### Não é possível reproduzir ou ler ficheiros de dados (JPEG, MP3, WMA).

- Certifique-se de que o ficheiro de dados foi gravado no formato UDF, ISO9660 ou JOLIET.
- Certifique-se de que o disco não contém mais do que 9999 ficheiros se for um DVD ou 999 ficheiros se for um CD.
- Certifique-se de que a extensão dos ficheiros JPEG é .jpg, .JPG, .jpeg ou .JPEG.
- Certifique-se de que a extensão dos ficheiros MP3/WMA é .mp3 ou .MP3 e .wma ou .WMA para Windows Media™ Audio.

### Não é possível reproduzir ficheiros de vídeo DivX.

- Confirme que o ficheiro de vídeo DivX está completo.
- Certifique-se de que a extensão do nome do ficheiro está correcta.

### Não é possível ler o conteúdo da unidade flash USB.

- O formato da unidade Flash USB não é compatível com este leitor.
- A capacidade máxima de memória suportada é 160 GB.

### O sinal "Nenhuma introdução" ou "x" é apresentado no televisor.

- A operação não é possível.
- A funcionalidade EasyLink não funciona.
- Assegure-se de que o produto está ligado ao televisor com EasyLink da marca Philips e de que a opção[EasyLink]no menu está definida para [Ligar].

### Não consigo aceder a funções BD-Live.

- Verificar a ligação à rede ou certificar-se de que a rede foi configurada.
- Liberte espaço no armazenamento local, ou seja, na memória interna (se existir) ou no dispositivo USB.
- Certifique-se de que o disco BD suporta a função BD Live.

### Rede

### Rede sem fios não encontrada ou com interferência.

- Os microondas, telefones DECT ou outros dispositivos sem fios na proximidade podem causar interferências na rede sem fios.
- Assegure-se de que as firewalls na sua rede permitem acesso à ligação sem fios deste leitor.

Se a rede sem fios não funcionar correctamente em sua casa, tente utilizar a ligação à rede com fios (consulte "Introdução" > "Configurar uma rede").

### O Net TV não funciona.

• Verifique a ligação do router (consulte o manual do utilizador do router).

### A navegação no PC e no Net TV é lenta.

- Consulte o manual do utilizador do router sem fios para obter informação acerca do alcance no interior, da taxa de transferência e de outros factores de qualidade do sinal.
- Precisa de uma ligação à Internet de alta velocidade para o seu router.

# 9 Glossário

# Á

### Áudio digital

Áudio digital é um sinal de som que foi convertido para valores numéricos. O som digital pode ser transmitido através de vários canais. O som analógico só pode ser transmitido através de dois canais.

## A

### Armazenamento local

Esta área de armazenamento é utilizada para armazenar conteúdos adicionais de discos BD de vídeo dotados de funcionalidade BD-Live.

## B

### Blu-ray Disc (BD)

O disco Blu-ray é um disco de vídeo óptico da próxima geração com capacidade para armazenar até cinco vezes mais dados do que um DVD normal. Esta enorme capacidade permite beneficiar de características como vídeos de alta-definição, som surround multicanais, menus interactivos e muito mais.

### BONUSVIEW

BonusView, também denominados de "Perfil 1.1". Para além da reprodução básica e das funcionalidades interactivas, os leitores BonusView lançados após 31 de Outubro de 2007 permitem aos utilizadores desfrutarem de "Picture-in-Picture" (PiP - Imagem na imagem) e de funcionalidades de áudio secundárias (útil durante jogos que utilizam transmissão de áudio adicional durante a reprodução do filme) em discos compatíveis com BonusView.

C

### Código da região

Um sistema que permite que os discos sejam reproduzidos apenas na região designada. Esta unidade reproduz discos que tenham códigos compatíveis com a região. Pode encontrar o código da região da unidade na etiqueta do produto. Alguns discos são compatíveis com mais do que uma região (ou TODAS as regiões.)

## D

### DivX Video-On-Demand

Este dispositivo DivX Certified® tem de estar registado para poder reproduzir conteúdo DivX Video-on-Demand (VOD). Para gerar o código de registo, localize a secção DivX VOD no menu de configuração do seu dispositivo. Aceda a vod. divx.com este código para concluir o processo de registo e obter mais informações.

### Dolby Digital

Um sistema de som surround desenvolvido pelos Dolby Laboratories que contém até seis canais de áudio digital (frontal esquerdo e direito, surround esquerdo e direito, central e subwoofer.)

### **DTS**

Digital Theatre Systems (sistemas de cinema digital). Um sistema de som surround para fornecer canais 5,1 de áudio digital discreto em produtos electrónicos de consumo e conteúdo de software. Não é desenvolvido pela Dolby Digital.

## H

### **HDCP**

Protecção de Conteúdo Digital de Banda Larga. Esta é uma especificação que permite a transmissão segura de conteúdos digitais entre dispositivos diferentes (para evitar copyright não autorizado.)

### **HDMI**

A High-Definition Multimedia Interface (HDMI) é uma interface digital de alta velocidade que consegue transmitir vídeo de alta definição e áudio multicanais digital não comprimidos. Proporciona uma imagem e som de alta qualidade, sem qualquer ruído. HDMI é completamente retrocompatível com DVI.

Tal como é exigido pela norma HDMI, a ligação a produtos HDMI ou DVI sem HDCP (Highbandwidth Digital Content Protection) resulta na inexistência de saída de Vídeo ou Áudio.

## J JPEG

Um formato de imagem fixa digital muito comum. Um sistema de compressão de dados de imagens fixas proposto pelo Joint Photographic Expert Group, que apresenta uma pequena redução da qualidade de imagem apesar da elevada taxa de compressão. Os ficheiros são reconhecidos pela respectiva extensão de ficheiro '.jpg' ou '.jpeg.'

## L

### LAN (Local Area Network)

Um grupo de dispositivos ligados numa empresa, escola ou casa. Indica as fronteiras de uma determinada rede.

## M

### MP3

Um formato de ficheiro com um sistema de compressão de dados de som. MP3 é a abreviatura de Motion Picture Experts Group 1 (ou MPEG-1) Audio Layer 3. Com o formato MP3, um CD-R ou CD-RW pode conter cerca de 10 vezes mais dados do que um CD normal.

## P

### PBC

Controlo de reprodução. Um sistema em que navega por um CD de Vídeo/CD de Super Vídeo com menus no ecrã que estão gravados no disco. Pode desfrutar de reprodução e procura interactivas.

### **PCM**

Modulação por código de impulsos. Um sistema de codificação áudio digital.

## R

### Rácio de aspecto

O rácio de aspecto refere-se à relação de proporção entre o comprimento e a altura dos ecrãs dos televisores. O formato de um televisor standard é de 4:3, enquanto o formato de um televisor de alta definição ou de ecrã panorâmico é de 16:9. O modo Letter Box permite que desfrute de uma imagem com uma perspectiva mais alargada a partir de um televisor 4:3 convencional.

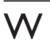

### WMA

Windows Media™ Audio. Designa uma tecnologia de compressão de vídeo desenvolvida pela Microsoft Corporation. Os dados do WMA podem ser codificados com o Windows Media Player versão 9 ou com o Windows Media Player para Windows XP. Os ficheiros são reconhecidos pela extensão de ficheiro '.wma.'

# AVISO

## CONTRATO DE LICENÇA DE SOFTWARE PARA O UTILIZADOR FINAL

O PRESENTE CONTRATO DE LICENÇA DE SOFTWARE PARA O UTILIZADOR FINAL ("CONTRATO") É UM CONTRATO VINCULATIVO ENTRE V. EXA. (O "UTILIZADOR", PESSOA SINGULAR OU COLECTIVA) E A PHILIPS CONSUMER LIFESTYLE B.V., SOCIEDADE COMERCIAL DE RESPONSABILIDADE LIMITADA HOLANDESA, COM SEDE EM HIGH TECH CAMPUS 37, 5656 AE EINDHOVEN, PAÍSES BAIXOS, E AS SOCIEDADES POR SI PARTICIPADAS (DESIGNADAS, INDIVIDUAL E CONJUNTAMENTE, POR "PHILIPS"). PELO PRESENTE CONTRATO, É CONCEDIDO AO UTILIZADOR O DIREITO DE UTILIZAR UM DETERMINADO SOFTWARE (O "SOFTWARE"), INCLUINDO A DOCUMENTAÇÃO DO UTILIZADOR EM FORMATO ELECTRÓNICO QUE POSSA TER SIDO FORNECIDA, SEPARADA OU JUNTAMENTE, COM UM COMPUTADOR PESSOAL OU UM PRODUTO PHILIPS (O "EQUIPAMENTO"). AO DESCARREGAR, INSTALAR OU , POR QUALQUER OUTRA FORMA, UTILIZAR O SOFTWARE, O UTILIZADOR ESTÁ A ACEITAR E CONCORDAR OBRIGAR-SE POR TODOS OS TERMOS E CONDIÇÕES CONSTANTES DESTE CONTRATOS E O UTILIZADOR NÃO CONCORDAR COM AS CONDIÇÕES, NÃO DEVERÁ DESCARREGAR , INSTALAR NEM, POR QUALQUER OUTRA FORMA, UTILIZAR O SOFTWARE. SE O UTILIZADOR TIVER OBTIDO O SOFTWARE NUM SUPORTE FÍSICO (POR EXEMPLO, EM CD) E NÃO ACEITAR ESTE CONTRATO, TERÁ DIREITO AO REEMBOLSO DO PREÇO PAGO PELO SOFTWARE, NO CASO DE O SOFTWARE TER SIDO VENDIDO SEPARADAMENTE, SE O UTILIZADOR O DEVOLVER SEM QUE TENHA SIDO UTILIZADO, JUNTAMENTE COM A PROVA DO PAGAMENTO, NO PRAZO DE 30 DIAS A CONTAR DA DATA DE COMPRA; E TERÁ TAMBÉM DIREITO AO PREÇO PAGO PELO EQUIPAMENTO, NO CASO DE O SOFTWARE TER SIDO FORNECIDO JUNTAMENTE COM O EQUIPAMENTO, SE DEVOLVER O EQUIPAMENTO E O SOFTWARE, SEM QUE TENHAM SIDO UTILIZADOS, JUNTAMENTE COM A PROVA DO PAGAMENTO, NO PRAZO DE 30 DIAS A CONTAR DA DATA DE COMPRA.

- Licença. O presente Contrato atribui ao Utilizador um direito não exclusivo, intransmissível e não sub-licenciável, de instalar e utilizar, no Equipamento ou num computador pessoal, conforme seja aplicável, uma (1) cópia da versão específica do Software em formato codificado, tal como descrito na documentação do utilizador, apenas para uso pessoal do Utilizador. Considera-se que o Software está "em utilização" quando estiver carregado na memória temporária ou permanente (RAM, disco rígido, etc.) do computador pessoal ou do Equipamento.
- 2. Propriedade. O Utilizador adquire uma licença para utilização do Software, não o próprio Software. O presente Contrato apenas confere ao Utilizador o direito de utilização do Software; o Utilizador não adquire quaisquer outros direitos sobre o Software, explícitos ou implícitos, para além dos expressos no presente Contrato. A Philips e os respectivos licenciadores reservam para si todos os direitos, a propriedade, títulos e interesses sobre o Software ou relacionados com o mesmo, incluindo patentes, direitos de autor, segredos comerciais e outros direitos de propriedade intelectual, nele incluídos. O Software é protegido por legislação de direitos de autor, tratados internacionais e demais legislação de propriedade intelectual. Assim, salvo disposição deste Contrato em contrário, o Utilizador não está autorizado a copiar o Software sem autorização prévia da Philips por escrito, podendo contudo fazer uma (1) cópia do Software apenas por razões de segurança. Não é permitido copiar nenhum material impresso fornecido com o Software, nem imprimir mais do que um (1) exemplar da documentação do Utilizador fornecida em formato electrónico, podendo embora fazer-se uma (1) cópia do material impresso apenas por motivos de segurança.
- 3. Restrições da Licença. Salvo disposição do presente contrato em contrário, o Utilizador não pode locar, sublicenciar, vender, ceder, emprestar ou transmitir o Software por qualquer outra forma. O Utilizador não poderá manipular, decompor ou alterar o Software, ou permitir que terceiros o façam, excepto na medida em que normas legais imperativas contrariem tais restrições. Não é permitido remover do Software ou destruir qualquer identificação de produto, avisos de direitos de autor ou outros sinais privativos ou restrições do Software. Todos os avisos sobre propriedade, títulos, marcas e direitos de autor e restrições ou reservas de direitos têm de ser reproduzidos na cópia de segurança do Software feita pelo Utilizador. Não é permitido modificar ou adaptar o Software, nem fundi-lo noutro programa ou criar trabalhos derivados com base no Software.
- 4. Cessação de certas funcionalidades. O Software poderá conter componentes de determinado software licenciado, incluindo software licenciado pela Microsoft Corporation ("Microsoft"), que implemente a tecnologia digital de gestão de direitos da Microsoft para o Windows Media. Os fornecedores de conteúdos utilizam a tecnologia digital de gestão de direitos para o Windows Media ("WM-DRM") para proteger a integridade dos seus conteúdos ("Conteúdos Protegidos"), de modo a poderem impedir violações da propriedade intelectual

sobre tais conteúdos, incluindo direitos de autor. O Equipamento pode também utilizar o software WM-DRM para transmitir ou reproduzir Conteúdos Protegidos ("Software WM-DRM"). Se a segurança desse Software WM-DRM for comprometida, a Microsoft pode, por sua iniciativa ou a pedido do(s) proprietário(s) de Conteúdos Protegidos ("Proprietários de Conteúdos Protegidos"), revogar o direito de obter novas licenças para copiar, armazenar, descarregar, ler e/ou reproduzir Conteúdos Protegidos contidos no Software WM-DRM. Tal revogação não altera a capacidade do Software WM-DRM para a leitura de conteúdos não protegidos. Será enviada para o computador pessoal e/ou Equipamento do Utilizador uma lista do Software WM-DRM revogado, quando o Utilizador descarregar uma licença de Conteúdos Protegidos. A Microsoft pode descarregar também, em conjunto com aquela licença, listas de revogação para o Equipamento do Utilizador, por conta dos Proprietários de Conteúdos Protegidos, o que poderá retirar ao Equipamento capacidade de copiar, armazenar, ler e/ou reproduzir Conteúdos Protegidos. Os Proprietários de Conteúdos Protegidos poderão também exigir ao Utilizador que melhore alguns dos componentes WM-DRM distribuídos com o Software ("Melhoria do WM-DRM") antes de aceder aos conteúdos daqueles. Quando o Utilizador tentar reproduzir os Conteúdos Protegidos, o Software WM-DRM desenvolvido pela Microsoft informá-lo-á de que será necessária uma Melhoria do WM-DRM e pedirá permissão ao Utilizador para descarregar a Melhoria do WM-DRM. É possível que o Software WM-DRM desenvolvido pela Philips também o solicite. Se o Utilizador recusar a Melhoria, não poderá aceder aos Conteúdos Protegidos para o quais se requer tal Melhoria do WM-DRM. Todavia, o Utilizador continuará a poder aceder aos conteúdos não protegidos e aos Conteúdos Protegidos para o quais não seja necessária a Melhoria. As funções do WM-DRM que acedam à Internet, tais como a função para a solicitação de novas licenças e/ou a execução de uma Melhoria de WM-DRM necessária, podem ser desactivadas. Se essas funções forem desactivadas, o Utilizador poderá continuar a descarregar os Conteúdos Protegidos se dispuser de uma licença válida para esses conteúdos já armazenados no seu Equipamento. Todavia, o Utilizador não poderá fazer uso de determinadas funções do Software WM-DRM que exijam uma ligação à Internet, tais como a capacidade de descarregar conteúdos que exijam a Melhoria do WM-DRM. Todos os títulos e direitos de propriedade intelectual incluídos e relacionados com os Conteúdos Protegidos são da propriedade dos respectivos Proprietários de Conteúdos Protegidos e poderão estar protegidos por outras leis sobre direitos de autor e outros direitos de propriedade intelectual. O presente Contrato não confere ao Utilizador qualquer direito de utilização desses Conteúdos Protegidos. Em resumo: se o Software contiver componentes WM-DRM da Microsoft, os Conteúdos Protegidos que o Utilizador pretenda descarregar, copiar, armazenar, reproduzir, transmitir e/ou ler, estão protegidos pelos componentes do Software WM-DRM da Microsoft. A Microsoft, os Proprietários ou os Distribuidores de Conteúdos Protegidos podem negar ou limitar o acesso do Utilizador a tais Conteúdos Protegidos, mesmo que o Utilizador tenha já pago e/ou obtido esses conteúdos. Não é necessária a permissão do Utilizador nem da Philips para que qualquer daquelas entidades possa negar, recusar ou, de outro modo, restringir o acesso do Utilizador a esses Conteúdos Protegidos. A Philips não garante que o Utilizador possa descarregar, copiar, armazenar, reproduzir, transferir e/ou ler os Conteúdos Protegidos.

- 5. Software de Código Aberto. (a) Este Software pode abranger software que se encontre sujeito às Condições do Código Aberto, tais como as mencionadas na documentação deste equipamento. O presente acordo não se aplica a este tipo de software como tal. (b) Os direitos decorrentes da licença do Utilizador não abrangem quaisquer direitos de utilização, distribuição ou criação de trabalhos derivados do Software, por forma a que o Software pudesse ficar sujeito às Condições do Código Aberto. "Condições de Código Aberto" significam as condições de qualquer licença que, directa ou indirectamente, (1) criem ou impliquem obrigações para a Philips, relacionadas com o Software e/ou trabalhos derivados do mesmo; ou (2) concedam ou impliquem a concessão de direitos ou isenções para terceiros ao abrigo dos direitos de propriedade intelectual ou direito sobre o Software ou trabalhos derivados do mesmo.
- 6. Cessação. O presente Contrato entra em vigor a partir da instalação do Software, ou da primeira utilização, e cessará (i) por vontade da Philips, com fundamento em incumprimento por parte do Utilizador de qualquer disposição do presente Contrato; ou (ii) mediante destruição de todas as cópias do Software e materiais com este relacionados que a Philips forneça ao abrigo da presente licença. Os direitos da Philips e os deveres do Utilizador permanecem em vigor para além da cessação do presente Contrato.
- 7. Melhoramentos. A Philips pode disponibilizar melhoramentos do Software, por sua exclusiva vontade, colocando-os num website ou por quaisquer outros meios . Tais melhoramentos podem ficar sujeitos às disposições do presente Contrato ou à aceitação de um outro contrato pelo Utilizador.
- 8. Serviços de Apoio. A Philips não tem qualquer obrigação de prestar apoio ou assistência técnica ("Serviços de Apoio") ao Software. Se a Philips prestar Serviços de Apoio, os mesmos serão regidos por acordo autónomo entre o Utilizador e a Philips.
- 9. Garantia Limitada do Software. A Philips fornece o Software no estado em que se encontrar, sem qualquer garantia, excepto a de que o Software funcionará em conformidade com a documentação fornecida com o Software, pelo período de um ano após o primeiro descarregamento, instalação ou utilização do Software, dependendo do que ocorra primeiro. Toda a responsabilidade da Philips e o único remédio do Utilizador no caso de incumprimento desta garantia consistirão, por exclusiva opção da Philips, (i) na devolução do preço pago pelo Utilizador pelo Software (se algum tiver havido); ou (ii) na reparação ou substituição do Software que não cumpra a garantia aqui descrita e que for devolvido à Philips, juntamente com a prova de compra. Esta garantia limitada será ineficaz se o defeito no Software for consequência de um acidente ou utilização ou aplicação incorrectas. Qualquer substituição do Software será assegurada pelo período restante da garantia original ou por trinta (30) dias, consoante o período que seja mais longo. Esta garantia limitada não será aplicável se o Software tiver sido disponibilizado sem custos para o Utilizador, para efeitos de teste.
- 10. EXCLUSÃO DE GARANTIAS. SEM PREJUÍZO DO REFERIDO ANTERIORMENTE, A PHILIPS E OS RESPECTIVOS LICENCIADORES NÃO GARANTEM QUE O SOFTWARE FUNCIONARÁ SEM DEFEITOS OU QUE FUNCIONARÁ ININTERRUPTAMENTE, OU QUE CORRESPONDERÁ AOS PROPÓSITOS DO UTILIZADOR. O UTILIZADOR ASSUME TODA A RESPONSABILIDADE PELA ESCOLHA DO SOFTWARE PARA ALCANÇAR OS RESULTADOS PRETENDIDOS, BEM COMO PELA SUA INSTALAÇÃO, UTILIZAÇÃO E RESULTADOS OBTIDOS. A PHILIPS E OS RESPECTIVOS LICENCIADORES RECUSAM TODAS AS GARANTIAS E CONDIÇÕES, EXPLÍCITAS E IMPLÍCITAS, NA MEDIDA DO MÁXIMO QUE AS NORMAS LEGAIS IMPERATIVAS PERMITAM, INCLUINDO, SEM LIMITAÇÃO, GARANTIAS IMPLÍCITAS DE COMERCIALIZAÇÃO, ADEQUAÇÃO A UM DETERMINADO FIM, PRECISÃO E COMPLETUDE DOS RESULTADOS RELACIONADOS COM O SOFTWARE E COM OS RESPECTIVOS MATERIAIS QUE O ACOMPANHEM. NÃO SÃO PRESTADAS GARANTIAS CONTRA QUAISQUER INFRACÇÕES. A PHILIPS NÃO GARANTE QUE O UTILIZADOR CONSIGA, DESCARREGAR, ARMAZENAR, LER, TRANSMITIR E/OU REPRODUZIR CONTEÚDOS PROTEGIDOS.
- 11. LIMITAÇÃO DA RESPONSABILIDADE. EM CASO ALGUM, PODERÃO A PHILIPS OU OS SEUS LICENCIADORES SER RESPONSÁVEIS POR QUAISQUER DANOS CONSEQUENCIAIS, ESPECIAIS, INDIRECTOS, INCIDENTAIS, INCLUINDO PENAS OU SANÇÕES PUNITIVAS DE QUALQUER ESPÉCIE, INCLUINDO SEM LIMITAÇÃO, PERDA DE LUCROS OU PERDA DE RENDIMENTOS, INTERRUPÇÃO DE ACTIVIDADE, PERDA DE INFORMAÇÃO E DADOS, PRIVAÇÃO DE USO OU QUALQUER OUTRA PERDA FINANCEIRA, MESMO QUE A PHILIPS OU OS RESPECTIVOS LICENCIADORES TENHAM SIDO INFORMADOS DA POSSIBILIDADE DE OCORRÊNCIA DE ALGUM DESSES DANOS. EM CASO ALGUM, A RESPONSABILIDADE TOTAL DA PHILIPS OU DOS RESPECTIVOS LICENCIADORES POR DANOS DECORRENTES DO PRESENTE CONTRATO SERÁ SUPERIOR AO PREÇO EFECTIVAMENTE PAGO PELO SOFTWARE OU A CINCO (5,00) EUROS, DEPENDENDO DO MONTANTE QUE FOR MAIS ELEVADO.
- 12. Marcas. Alguns dos produtos e designações da Philips utilizados no presente Contrato, no Software e nos documentos do utilizador impressos, podem constituir marcas da Philips, dos respectivos licenciadores ou de terceiros. É proibida a utilização dessas marcas.
- 13. Exportação. Não é permitida a exportação ou a reexportação, directa ou indirecta, do Software para qualquer país onde se exija uma licença de exportação de acordo com a Lei de Administração de Exportações – "Export Administration Act" - , ou com qualquer outra lei ou regulamento semelhantes dos E.U.A, ou qualquer outra autorização pelo governo dos E.U.A, a menos que o Utilizador tenha previamente obtido a licença ou a autorização adequada. Ao descarregar ou instalar o Software, o Utilizador estará a aceitar a presente cláusula de exportação.
- 14. Legislação aplicável. O presente Contrato é regido pelas leis do seu país de residência, sem referência às respectivas normas sobre conflitos de leis. Qualquer litígio entre a Philips e o Utilizador relativamente ao presente Contrato estará sujeito à jurisdição não-exclusiva dos Tribunais do seu país de residência.
- 15. Cláusula geral. O presente Contrato constitui todo o acordo entre o Utilizador e a Philips e substitui quaisquer declarações, estipulações ou outras comunicações prévias ou publicidade respeitantes ao Software e à documentação do Utilizador. Se qualquer parte do presente Contrato for declarada inválida, manter-se-ão em vigor as restantes disposições do mesmo. O presente Contrato não prejudica os direitos conferidos por normas legais imperativas a quem contrate como consumidor.

## License Texts and Acknowledgements for any open source software used in this Philips product

Instructions to obtain source code for this software can be found in the user manual.

### 1. U-boot

### #

# (C) Copyright 2000 - 2008 # Wolfgang Denk, DENX Software Engineering, wd@denx.de.  $#$ # See file CREDITS for list of people who contributed to this # project. # # This program is free software; you can redistribute it and/or # modify it under the terms of the GNU General Public License as # published by the Free Software Foundation; either version 2 of # the License, or (at your option) any later version. # # This program is distributed in the hope that it will be useful, # but WITHOUT ANY WARRANTY; without even the implied warranty of # MERCHANTABILITY or FITNESS FOR A PARTICULAR PURPOSE. See the # GNU General Public License for more details. # # You should have received a copy of the GNU General Public License # along with this program; if not, write to the Free Software # Foundation, Inc., 59 Temple Place, Suite 330, Boston, # MA 02111-1307 USA # A copy of the GPL is included below at item 2.

### 2. Linux kernel

NOTE! This copyright does \*not\* cover user programs that use kernel services by normal system calls - this is merely considered normal use of the kernel, and does \*not\* fall under the heading of "derived work".

Also note that the GPL below is copyrighted by the Free Software Foundation, but the instance of code that it refers to (the linux kernel) is copyrighted by me and others who actually wrote it.

Also note that the only valid version of the GPL as far as the kernel is concerned is this particular version of the license (ie v2, not  $v2.2$  or v3.x or whatever), unless explicitly otherwise stated.

Linus Torvalds

---------------------------------------- GNU GENERAL PUBLIC LICENSE Version 2, June 1991 Copyright (C) 1989, 1991 Free Software Foundation, Inc. 675 Mass Ave, Cambridge, MA 02139, USA

Everyone is permitted to copy and distribute verbatim copies of this license document, but changing it is not allowed.

### Preamble

The licenses for most software are designed to take away your freedom to share and change it. By contrast, the GNU General Public License is intended to guarantee your freedom to share and change free software--to make sure the software is free for all its users. This General Public License applies to most of the Free Software Foundation's software and to any other program whose authors commit to using it. (Some other Free Software Foundation software is covered by the GNU Library General Public License instead.) You can apply it to your programs, too.

When we speak of free software, we are referring to freedom, not price. Our General Public Licenses are designed to make sure that you have the freedom to distribute copies of free software (and charge for this service if you wish), that you receive source code or can get it if you want it, that you can change the software or use pieces of it in new free programs; and that you know you can do these things.

To protect your rights, we need to make restrictions that forbid anyone to deny you these rights or to ask you to surrender the rights. These restrictions translate to certain responsibilities for you if you distribute copies of the software, or if you modify it.

For example, if you distribute copies of such a program, whether gratis or for a fee, you must give the recipients all the rights that you have. You must make sure that they, too, receive or can get the source code. And you must show them these terms so they know their rights.

We protect your rights with two steps: (1) copyright the software, and (2) offer you this license which gives you legal permission to copy, distribute and/or modify the software.

Also, for each author's protection and ours, we want to make certain that everyone understands that there is no warranty for this free software. If the software is modified by someone else and passed on, we want its recipients to know that what they have is not the original, so that any problems introduced by others will not reflect on the original authors' reputations.

Finally, any free program is threatened constantly by software patents. We wish to avoid the danger that redistributors of a free program will individually obtain patent licenses, in effect making the program proprietary. To prevent this, we have made it clear that any patent must be licensed for everyone's free use or not licensed at all.

The precise terms and conditions for copying, distribution and modification follow.

### GNU GENERAL PUBLIC LICENSE TERMS AND CONDITIONS FOR COPYING, DISTRIBUTION AND MODIFICATION

0. This License applies to any program or other work which contains a notice placed by the copyright holder saying it may be distributed under the terms of this General Public License. The "Program", below, refers to any such program or work, and a "work based on the Program" means either the Program or any derivative work under copyright law: that is to say, a work containing the Program or a portion of it, either verbatim or with modifications and/or translated into another language. (Hereinafter, translation is included without limitation in the term "modification".) Each licensee is addressed as "you".

Activities other than copying, distribution and modification are not covered by this License; they are outside its scope. The act of running the Program is not restricted, and the output from the Program is covered only if its contents constitute a work based on the Program (independent of having been made by running the Program). Whether that is true depends on what the Program does.

1. You may copy and distribute verbatim copies of the Program's source code as you receive it, in any medium, provided that you conspicuously and appropriately publish on each copy an appropriate copyright notice and disclaimer of warranty; keep intact all the notices that refer to this License and to the absence of any warranty; and give any other recipients of the Program a copy of this License along with the Program.

You may charge a fee for the physical act of transferring a copy, and you may at your option offer warranty protection in exchange for a fee.

- 2. You may modify your copy or copies of the Program or any portion of it, thus forming a work based on the Program, and copy and distribute such modifications or work under the terms of Section 1 above, provided that you also meet all of these conditions:
	- a) You must cause the modified files to carry prominent notices stating that you changed the files and the date of any change.
	- b) You must cause any work that you distribute or publish, that in whole or in part contains or is derived from the Program or any part thereof, to be licensed as a whole at no charge to all third parties under the terms of this License.
	- c) If the modified program normally reads commands interactively when run, you must cause it, when started running for such interactive use in the most ordinary way, to print or display an announcement including an appropriate copyright notice and a notice that there is no warranty (or else, saying that you provide a warranty) and that users may redistribute the program under these conditions, and telling the user how to view a copy of this License. (Exception: if the Program itself is interactive but does not normally print such an announcement, your work based on the Program is not required to print an announcement.)

These requirements apply to the modified work as a whole. If identifiable sections of that work are not derived from the Program, and can be reasonably considered independent and separate works in themselves, then this License, and its terms, do not apply to those sections when you distribute them as separate works. But when you distribute the same sections as part of a whole which is a work based on the Program, the distribution of the whole must be on the terms of this License, whose permissions for other licensees extend to the entire whole, and thus to each and every part regardless of who wrote it.

Thus, it is not the intent of this section to claim rights or contest your rights to work written entirely by you; rather, the intent is to exercise the right to control the distribution of derivative or collective works based on the Program.

In addition, mere aggregation of another work not based on the Program with the Program (or with a work based on the Program) on a volume of a storage or distribution medium does not bring the other work under the scope of this License.

- 3. You may copy and distribute the Program (or a work based on it, under Section 2) in object code or executable form under the terms of Sections 1 and 2 above provided that you also do one of the following:
	- a) Accompany it with the complete corresponding machine-readable source code, which must be distributed under the terms of Sections 1 and 2 above on a medium customarily used for software interchange; or,
	- b) Accompany it with a written offer, valid for at least three years, to give any third party, for a charge no more than your cost of physically performing source distribution, a complete machine-readable copy of the corresponding source code, to be distributed under the terms of Sections 1 and 2 above on a medium customarily used for software interchange; or,
	- c) Accompany it with the information you received as to the offer to distribute corresponding source code. (This alternative is allowed only for noncommercial distribution and only if you received the program in object code or executable form with such an offer, in accord with Subsection b above.)

The source code for a work means the preferred form of the work for making modifications to it. For an executable work, complete source code means all the source code for all modules it contains, plus any associated interface definition files, plus the scripts used to control compilation and installation of the executable. However, as a special exception, the source code distributed need not include anything that is normally distributed (in either source or binary form) with the major components (compiler, kernel, and so on) of the operating system on which the executable runs, unless that component itself accompanies the executable.

If distribution of executable or object code is made by offering access to copy from a designated place, then offering equivalent access to copy the source code from the same place counts as distribution of the source code, even though third parties are not compelled to copy the source along with the object code.

- 4. You may not copy, modify, sublicense, or distribute the Program except as expressly provided under this License. Any attempt otherwise to copy, modify, sublicense or distribute the Program is void, and will automatically terminate your rights under this License. However, parties who have received copies, or rights, from you under this License will not have their licenses terminated so long as such parties remain in full compliance.
- 5. You are not required to accept this License, since you have not signed it. However, nothing else grants you permission to modify or distribute the Program or its derivative works. These actions are prohibited by law if you do not accept this License. Therefore, by modifying or distributing the Program (or any work based on the Program), you indicate your acceptance of this License to do so, and all its terms and conditions for copying, distributing or modifying the Program or works based on it.
- 6. Each time you redistribute the Program (or any work based on the Program), the recipient automatically receives a license from the original licensor to copy, distribute or modify the Program subject to these terms and conditions. You may not impose any further restrictions on the recipients' exercise of the rights granted herein. You are not responsible for enforcing compliance by third parties to this License.
- 7. If, as a consequence of a court judgment or allegation of patent infringement or for any other reason (not limited to patent issues), conditions are imposed on you (whether by court order, agreement or otherwise) that contradict the conditions of this License, they do not excuse you from the conditions of this License. If you cannot distribute so as to satisfy simultaneously your obligations under this License and any other pertinent obligations, then as a consequence you may not distribute the Program at all. For example, if a patent license would not permit royalty-free redistribution of the Program by all those who receive copies directly or indirectly through you, then the only way you could satisfy both it and this License would be to refrain entirely from distribution of the Program.

If any portion of this section is held invalid or unenforceable under any particular circumstance, the balance of the section is intended to apply and the section as a whole is intended to apply in other circumstances.

It is not the purpose of this section to induce you to infringe any patents or other property right claims or to contest validity of any such claims; this section has the sole purpose of protecting the integrity of the free software distribution system, which is implemented by public license practices. Many people have made generous contributions to the wide range of software distributed through that system in reliance on consistent application of that system; it is up to the author/donor to decide if he or she is willing to distribute software through any other system and a licensee cannot impose that choice.

This section is intended to make thoroughly clear what is believed to be a consequence of the rest of this License.

- 8. If the distribution and/or use of the Program is restricted in certain countries either by patents or by copyrighted interfaces, the original copyright holder who places the Program under this License may add an explicit geographical distribution limitation excluding those countries, so that distribution is permitted only in or among countries not thus excluded. In such case, this License incorporates the limitation as if written in the body of this License.
- 9. The Free Software Foundation may publish revised and/or new versions of the General Public License from time to time. Such new versions will be similar in spirit to the present version, but may differ in detail to address new problems or concerns.

Each version is given a distinguishing version number. If the Program specifies a version number of this License which applies to it and "any later version", you have the option of following the terms and conditions either of that version or of any later version published by the Free Software Foundation. If the Program does not specify a version number of this License, you may choose any version ever published by the Free Software Foundation.

10. If you wish to incorporate parts of the Program into other free programs whose distribution conditions are different, write to the author to ask for permission. For software which is copyrighted by the Free Software Foundation, write to the Free Software Foundation; we sometimes make exceptions for this. Our decision will be guided by the two goals of preserving the free status of all derivatives of our free software and of promoting the sharing and reuse of software generally.

### NO WARRANTY

- 11. BECAUSE THE PROGRAM IS LICENSED FREE OF CHARGE, THERE IS NO WARRANTY FOR THE PROGRAM, TO THE EXTENT PERMITTED BY APPLICABLE LAW. EXCEPT WHEN OTHERWISE STATED IN WRITING THE COPYRIGHT HOLDERS AND/OR OTHER PARTIES PROVIDE THE PROGRAM "AS IS" WITHOUT WARRANTY OF ANY KIND, EITHER EXPRESSED OR IMPLIED, INCLUDING, BUT NOT LIMITED TO, THE IMPLIED WARRANTIES OF MERCHANTABILITY AND FITNESS FOR A PARTICULAR PURPOSE. THE ENTIRE RISK AS TO THE QUALITY AND PERFORMANCE OF THE PROGRAM IS WITH YOU. SHOULD THE PROGRAM PROVE DEFECTIVE, YOU ASSUME THE COST OF ALL NECESSARY SERVICING, REPAIR OR CORRECTION.
- 12. IN NO EVENT UNLESS REQUIRED BY APPLICABLE LAW OR AGREED TO IN WRITING WILL ANY COPYRIGHT HOLDER, OR ANY OTHER PARTY WHO MAY MODIFY AND/OR REDISTRIBUTE THE PROGRAM AS PERMITTED ABOVE, BE LIABLE TO YOU FOR DAMAGES, INCLUDING ANY GENERAL, SPECIAL, INCIDENTAL OR CONSEQUENTIAL DAMAGES ARISING OUT OF THE USE OR INABILITY TO USE THE PROGRAM (INCLUDING BUT NOT LIMITED TO LOSS OF DATA OR DATA BEING RENDERED INACCURATE OR LOSSES SUSTAINED BY YOU OR THIRD PARTIES OR A FAILURE OF THE PROGRAM TO OPERATE WITH ANY OTHER PROGRAMS), EVEN IF SUCH HOLDER OR OTHER PARTY HAS BEEN ADVISED OF THE POSSIBILITY OF SUCH DAMAGES.

### END OF TERMS AND CONDITIONS

Appendix: How to Apply These Terms to Your New Programs

If you develop a new program, and you want it to be of the greatest possible use to the public, the best way to achieve this is to make it free software which everyone can redistribute and change under these terms.

To do so, attach the following notices to the program. It is safest to attach them to the start of each source file to most effectively convey the exclusion of warranty; and each file should have at least the "copyright" line and a pointer to where the full notice is found.

<one line to give the program's name and a brief idea of what it does.>

Copyright (C) 19yy <name of author>

This program is free software; you can redistribute it and/or modify it under the terms of the GNU General Public License as published by the Free Software Foundation; either version 2 of the License, or (at your option) any later version.

This program is distributed in the hope that it will be useful, but WITHOUT ANY WARRANTY; without even the implied warranty of MERCHANTABILITY or FITNESS FOR A PARTICULAR PURPOSE. See the GNU General Public License for more details.

You should have received a copy of the GNU General Public License along with this program; if not, write to the Free Software Foundation, Inc., 675 Mass Ave, Cambridge, MA 02139, USA.

Also add information on how to contact you by electronic and paper mail.

If the program is interactive, make it output a short notice like this when it starts in an interactive mode:

Gnomovision version 69, Copyright (C) 19yy name of author

Gnomovision comes with ABSOLUTELY NO WARRANTY; for details type `show w'.

This is free software, and you are welcome to redistribute it under certain conditions; type `show c' for details.

The hypothetical commands `show w' and `show c' should show the appropriate parts of the General Public License. Of course, the commands you use may be called something other than `show w' and `show c'; they could even be mouse-clicks or menu items--whatever suits your program.

You should also get your employer (if you work as a programmer) or your school, if any, to sign a "copyright disclaimer" for the program, if necessary. Here is a sample; alter the names:

Yoyodyne, Inc., hereby disclaims all copyright interest in the program `Gnomovision' (which makes passes at compilers) written by James Hacker.

<signature of Ty Coon>, 1 April 1989 Ty Coon, President of Vice

This General Public License does not permit incorporating your program into proprietary programs. If your program is a subroutine library, you may consider it more useful to permit linking proprietary applications with the library. If this is what you want to do, use the GNU Library General Public License instead of this License.

### 3. Busybox, the Linux IR control package and SquashFS

Busybox, the Linux IR control package and SquashFS are subject to the GPL, a copy of which is included at item 2.

### 4. DirectFB, glibc, libusb-compat, libusb, e2fsprogs and mtd-utils

DirectFB glibc, libmtp, libusb and e2fsprogs are subject to the following license:

GNU LESSER GENERAL PUBLIC LICENSE

Version 2.1, February 1999

Copyright (C) 1991, 1999 Free Software Foundation, Inc.

59 Temple Place, Suite 330, Boston, MA 02111-1307 USA

Everyone is permitted to copy and distribute verbatim copies of this license document, but changing it is not allowed.

[This is the first released version of the Lesser GPL. It also counts as the successor of the GNU Library Public License, version 2, hence the version number 2.1.]

### Preamble

The licenses for most software are designed to take away your freedom to share and change it. By contrast, the GNU General Public Licenses are intended to guarantee your freedom to share and change free software--to make sure the software is free for all its users.

This license, the Lesser General Public License, applies to some specially designated software packages--typically libraries--of the Free Software Foundation and other authors who decide to use it. You can use it too, but we suggest you first think carefully about whether this license or the ordinary General Public License is the better strategy to use in any particular case, based on the explanations below.

When we speak of free software, we are referring to freedom of use, not price. Our General Public Licenses are designed to make sure that you have the freedom to distribute copies of free software (and charge for this service if you wish); that you receive source code or can get it if you want it; that you can change the software and use pieces of it in new free programs; and that you are informed that you can do these things.

To protect your rights, we need to make restrictions that forbid distributors to deny you these rights or to ask you to surrender these rights. These restrictions translate to certain responsibilities for you if you distribute copies of the library or if you modify it.

For example, if you distribute copies of the library, whether gratis or for a fee, you must give the recipients all the rights that we gave you. You must make sure that they, too, receive or can get the source code. If you link other code with the library, you must provide complete object files to the recipients, so that they can relink them with the library after making changes to the library and recompiling it. And you must show them these terms so they know their rights.

We protect your rights with a two-step method: (1) we copyright the library, and (2) we offer you this license, which gives you legal permission to copy, distribute and/or modify the library.

To protect each distributor, we want to make it very clear that there is no warranty for the free library. Also, if the library is modified by someone else and passed on, the recipients should know that what they have is

not the original version, so that the original author's reputation will not be affected by problems that might be introduced by others.

Finally, software patents pose a constant threat to the existence of any free program. We wish to make sure that a company cannot effectively restrict the users of a free program by obtaining a restrictive license from a patent holder. Therefore, we insist that any patent license obtained for a version of the library must be consistent with the full freedom of use specified in this license.

Most GNU software, including some libraries, is covered by the ordinary GNU General Public License. This license, the GNU Lesser General Public License, applies to certain designated libraries, and is quite different from the ordinary General Public License. We use this license for certain libraries in order to permit linking those libraries into non-free programs.

When a program is linked with a library, whether statically or using a shared library, the combination of the two is legally speaking a combined work, a derivative of the original library. The ordinary General Public License therefore permits such linking only if the entire combination fits its criteria of freedom. The Lesser General Public License permits more lax criteria for linking other code with the library.

We call this license the "Lesser" General Public License because it does Less to protect the user's freedom than the ordinary General Public License. It also provides other free software developers Less of an advantage over competing non-free programs. These disadvantages are the reason we use the ordinary General Public License for many libraries. However, the Lesser license provides advantages in certain special circumstances.

For example, on rare occasions, there may be a special need to encourage the widest possible use of a certain library, so that it becomes a de-facto standard. To achieve this, non-free programs must be allowed to use the library. A more frequent case is that a free library does the same job as widely used non-free libraries. In this case, there is little to gain by limiting the free library to free software only, so we use the Lesser General Public License.

In other cases, permission to use a particular library in non-free programs enables a greater number of people to use a large body of free software. For example, permission to use the GNU C Library in non-free programs enables many more people to use the whole GNU operating system, as well as its variant, the GNU/Linux operating system.

Although the Lesser General Public License is Less protective of the users' freedom, it does ensure that the user of a program that is linked with the Library has the freedom and the wherewithal to run that program using a modified version of the Library.

The precise terms and conditions for copying, distribution and modification follow. Pay close attention to the difference between a "work based on the library" and a "work that uses the library". The former contains code derived from the library, whereas the latter must be combined with the library in order to run.

### GNU LESSER GENERAL PUBLIC LICENSE

### TERMS AND CONDITIONS FOR COPYING, DISTRIBUTION AND MODIFICATION

0. This License Agreement applies to any software library or other program which contains a notice placed by the copyright holder or other authorized party saying it may be distributed under the terms of this Lesser General Public License (also called "this License").

Each licensee is addressed as "you".

A "library" means a collection of software functions and/or data prepared so as to be conveniently linked with application programs (which use some of those functions and data) to form executables.

The "Library", below, refers to any such software library or work which has been distributed under these terms. A "work based on the Library" means either the Library or any derivative work under copyright law: that is to say, a work containing the Library or a portion of it, either verbatim or with modifications and/or translated straightforwardly into another language. (Hereinafter, translation is included without limitation in the term "modification".)

"Source code" for a work means the preferred form of the work for making modifications to it. For a library, complete source code means all the source code for all modules it contains, plus any associated interface definition files, plus the scripts used to control compilation and installation of the library.

Activities other than copying, distribution and modification are not covered by this License; they are outside its scope. The act of running a program using the Library is not restricted, and output from such a program is covered only if its contents constitute a work based on the Library (independent of the use of the Library in a tool for writing it). Whether that is true depends on what the Library does and what the program that uses the Library does.

1. You may copy and distribute verbatim copies of the Library's complete source code as you receive it, in any medium, provided that you conspicuously and appropriately publish on each copy an appropriate copyright notice and disclaimer of warranty; keep intact all the notices that refer to this License and to the absence of any warranty; and distribute a copy of this License along with the Library.

You may charge a fee for the physical act of transferring a copy, and you may at your option offer warranty protection in exchange for a fee.

- 2. You may modify your copy or copies of the Library or any portion of it, thus forming a work based on the Library, and copy and distribute such modifications or work under the terms of Section 1 above, provided that you also meet all of these conditions:
	- a) The modified work must itself be a software library.
	- b) You must cause the files modified to carry prominent notices stating that you changed the files and the date of any change.
	- c) You must cause the whole of the work to be licensed at no charge to all third parties under the terms of this License.
	- d) If a facility in the modified Library refers to a function or a table of data to be supplied by an application program that uses the facility, other than as an argument passed when the facility is invoked, then you must make a good faith effort to ensure that, in the event an application does not supply such function or table, the facility still operates, and performs whatever part of its purpose remains meaningful.

(For example, a function in a library to compute square roots has a purpose that is entirely well-defined independent of the application. Therefore, Subsection 2d requires that any application-supplied function or table used by this function must be optional: if the application does not supply it, the square root function must still compute square roots.)

These requirements apply to the modified work as a whole. If identifiable sections of that work are not derived from the Library, and can be reasonably considered independent and separate works in themselves, then this License, and its terms, do not apply to those sections when you distribute them as separate works. But when you distribute the same sections as part of a whole which is a work based on the Library, the distribution of the whole must be on the terms of this License, whose permissions for other licensees extend to the entire whole, and thus to each and every part regardless of who wrote it.

Thus, it is not the intent of this section to claim rights or contest your rights to work written entirely by you; rather, the intent is to exercise the right to control the distribution of derivative or collective works based on the Library.

In addition, mere aggregation of another work not based on the Library with the Library (or with a work based on the Library) on a volume of a storage or distribution medium does not bring the other work under the scope of this License.

3. You may opt to apply the terms of the ordinary GNU General Public License instead of this License to a given copy of the Library. To do this, you must alter all the notices that refer to this License, so that they refer to the ordinary GNU General Public License, version 2, instead of to this License. (If a newer version than version 2 of the ordinary GNU General Public License has appeared, then you can specify that version instead if you wish.) Do not make any other change in these notices.

Once this change is made in a given copy, it is irreversible for that copy, so the ordinary GNU General Public License applies to all subsequent copies and derivative works made from that copy.

This option is useful when you wish to copy part of the code of the Library into a program that is not a library.

4. You may copy and distribute the Library (or a portion or derivative of it, under Section 2) in object code or executable form under the terms of Sections 1 and 2 above provided that you accompany it with the complete corresponding machine-readable source code, which must be distributed under the terms of Sections 1 and 2 above on a medium customarily used for software interchange.

If distribution of object code is made by offering access to copy from a designated place, then offering equivalent access to copy the source code from the same place satisfies the requirement to distribute the source code, even though third parties are not compelled to copy the source along with the object code.

5. A program that contains no derivative of any portion of the Library, but is designed to work with the Library by being compiled or linked with it, is called a "work that uses the Library". Such a work, in isolation, is not a derivative work of the Library, and therefore falls outside the scope of this License.

However, linking a "work that uses the Library" with the Library creates an executable that is a derivative of the Library (because it contains portions of the Library), rather than a "work that uses the library". The executable is therefore covered by this License.

Section 6 states terms for distribution of such executables.

When a "work that uses the Library" uses material from a header file that is part of the Library, the object code for the work may be a derivative work of the Library even though the source code is not.

Whether this is true is especially significant if the work can be linked without the Library, or if the work is itself a library. The threshold for this to be true is not precisely defined by law.

If such an object file uses only numerical parameters, data structure layouts and accessors, and small macros and small inline functions (ten lines or less in length), then the use of the object file is unrestricted, regardless of whether it is legally a derivative work. (Executables containing this object code plus portions of the Library will still fall under Section 6.)

Otherwise, if the work is a derivative of the Library, you may distribute the object code for the work under the terms of Section 6.

Any executables containing that work also fall under Section 6, whether or not they are linked directly with the Library itself.

6. As an exception to the Sections above, you may also combine or link a "work that uses the Library" with the Library to produce a work containing portions of the Library, and distribute that work under terms of your choice, provided that the terms permit modification of the work for the customer's own use and reverse engineering for debugging such modifications.

You must give prominent notice with each copy of the work that the Library is used in it and that the Library and its use are covered by this License. You must supply a copy of this License. If the work during execution displays copyright notices, you must include the copyright notice for the Library among them, as well as a reference directing the user to the copy of this License. Also, you must do one of these things:

- a) Accompany the work with the complete corresponding machine-readable source code for the Library including whatever changes were used in the work (which must be distributed under Sections 1 and 2 above); and, if the work is an executable linked with the Library, with the complete machine-readable "work that uses the Library", as object code and/or source code, so that the user can modify the Library and then relink to produce a modified executable containing the modified Library. (It is understood that the user who changes the contents of definitions files in the Library will not necessarily be able to recompile the application to use the modified definitions.)
- b) Use a suitable shared library mechanism for linking with the Library. A suitable mechanism is one that (1) uses at run time a copy of the library already present on the user's computer system, rather than copying library functions into the executable, and (2) will operate properly with a modified version of the library, if the user installs one, as long as the modified version is interface-compatible with the version that the work was made with.
- c) Accompany the work with a written offer, valid for at least three years, to give the same user the materials specified in Subsection 6a, above, for a charge no more than the cost of performing this distribution.
- d) If distribution of the work is made by offering access to copy from a designated place, offer equivalent access to copy the above specified materials from the same place.
- e) Verify that the user has already received a copy of these materials or that you have already sent this user a copy.

For an executable, the required form of the "work that uses the library" must include any data and utility programs needed for reproducing the executable from it. However, as a special exception, the materials to be distributed need not include anything that is normally distributed (in either source or binary form) with the major components (compiler, kernel, and so on) of the operating system on which the executable runs, unless that component itself accompanies the executable.

It may happen that this requirement contradicts the license restrictions of other proprietary libraries that do not normally accompany the operating system. Such a contradiction means you cannot use both them and the Library together in an executable that you distribute.

- 7. You may place library facilities that are a work based on the Library side-by-side in a single library together with other library facilities not covered by this License, and distribute such a combined library, provided that the separate distribution of the work based on the Library and of the other library facilities is otherwise permitted, and provided that you do these two things:
	- a) Accompany the combined library with a copy of the same work based on the Library, uncombined with any other library facilities. This must be distributed under the terms of the Sections above.
	- Give prominent notice with the combined library of the fact that part of it is a work based on the Library, and explaining where to find the accompanying uncombined form of the same work.
- 8. You may not copy, modify, sublicense, link with, or distribute the Library except as expressly provided under this License. Any attempt otherwise to copy, modify, sublicense, link with, or distribute the Library is void, and will automatically terminate your rights under this License. However, parties who have received copies, or rights, from you under this License will not have their licenses terminated so long as such parties remain in full compliance.
- 9. You are not required to accept this License, since you have not signed it. However, nothing else grants you permission to modify or distribute the Library or its derivative works. These actions are prohibited by law if you do not accept this License. Therefore, by modifying or distributing the Library (or any work based on the Library), you indicate your acceptance of this License to do so, and all its terms and conditions for copying, distributing or modifying the Library or works based on it.
- 10. Each time you redistribute the Library (or any work based on the Library), the recipient automatically receives a license from the original licensor to copy, distribute, link with or modify the Library subject to these terms and conditions. You may not impose any further restrictions on the recipients' exercise of the rights granted herein.

You are not responsible for enforcing compliance by third parties with this License.

11. If, as a consequence of a court judgment or allegation of patent infringement or for any other reason (not limited to patent issues), conditions are imposed on you (whether by court order, agreement or otherwise) that contradict the conditions of this License, they do not excuse you from the conditions of this License. If you cannot distribute so as to satisfy simultaneously your obligations under this License and any other pertinent obligations, then as a consequence you may not distribute the Library at all. For example, if a patent license would not permit royalty-free redistribution of the Library by all those who receive copies directly or indirectly through you, then the only way you could satisfy both it and this License would be to refrain entirely from distribution of the Library.

If any portion of this section is held invalid or unenforceable under any particular circumstance, the balance of the section is intended to apply, and the section as a whole is intended to apply in other circumstances.

It is not the purpose of this section to induce you to infringe any patents or other property right claims or to contest validity of any such claims; this section has the sole purpose of protecting the integrity of the free software distribution system which is implemented by public license practices. Many people have made generous contributions to the wide range of software distributed through that system in reliance on consistent application of that system; it is up to the author/donor to decide if he or she is willing to distribute software through any other system and a licensee cannot impose that choice.

This section is intended to make thoroughly clear what is believed to be a consequence of the rest of this License.

- 12. If the distribution and/or use of the Library is restricted in certain countries either by patents or by copyrighted interfaces, the original copyright holder who places the Library under this License may add an explicit geographical distribution limitation excluding those countries, so that distribution is permitted only in or among countries not thus excluded. In such case, this License incorporates the limitation as if written in the body of this License.
- 13. The Free Software Foundation may publish revised and/or new versions of the Lesser General Public License from time to time. Such new versions will be similar in spirit to the present version, but may differ in detail to address new problems or concerns.

Each version is given a distinguishing version number. If the Library specifies a version number of this License which applies to it and "any later version", you have the option of following the terms and conditions either of that version or of any later version published by the Free Software Foundation. If the Library does not specify a license version number, you may choose any version ever published by the Free Software Foundation.

14. If you wish to incorporate parts of the Library into other free programs whose distribution conditions are incompatible with these, write to the author to ask for permission. For software which is copyrighted by the Free Software Foundation, write to the Free Software Foundation; we sometimes make exceptions for this. Our decision will be guided by the two goals of preserving the free status of all derivatives of our free software and of promoting the sharing and reuse of software generally.

### NO WARRANTY

- 15. BECAUSE THE LIBRARY IS LICENSED FREE OF CHARGE, THERE IS NO WARRANTY FOR THE LIBRARY, TO THE EXTENT PERMITTED BY APPLICABLE LAW. EXCEPT WHEN OTHERWISE STATED IN WRITING THE COPYRIGHT HOLDERS AND/OR OTHER PARTIES PROVIDE THE LIBRARY "AS IS" WITHOUT WARRANTY OF ANY KIND, EITHER EXPRESSED OR IMPLIED, INCLUDING, BUT NOT LIMITED TO, THE IMPLIED WARRANTIES OF MERCHANTABILITY AND FITNESS FOR A PARTICULAR PURPOSE. THE ENTIRE RISK AS TO THE QUALITY AND PERFORMANCE OF THE LIBRARY IS WITH YOU. SHOULD THE LIBRARY PROVE DEFECTIVE, YOU ASSUME THE COST OF ALL NECESSARY SERVICING, REPAIR OR CORRECTION.
- 16. IN NO EVENT UNLESS REQUIRED BY APPLICABLE LAW OR AGREED TO IN WRITING WILL ANY COPYRIGHT HOLDER, OR ANY OTHER PARTY WHO MAY MODIFY AND/OR REDISTRIBUTE THE LIBRARY AS PERMITTED ABOVE, BE LIABLE TO YOU FOR DAMAGES, INCLUDING ANY GENERAL, SPECIAL, INCIDENTAL OR CONSEQUENTIAL DAMAGES ARISING OUT OF THE USE OR INABILITY

TO USE THE LIBRARY (INCLUDING BUT NOT LIMITED TO LOSS OF DATA OR DATA BEING RENDERED INACCURATE OR LOSSES SUSTAINED BY YOU OR THIRD PARTIES OR A FAILURE OF THE LIBRARY TO OPERATE WITH ANY OTHER SOFTWARE), EVEN IF SUCH HOLDER OR OTHER PARTY HAS BEEN ADVISED OF THE POSSIBILITY OF SUCH DAMAGES.

### END OF TERMS AND CONDITIONS

How to Apply These Terms to Your New Libraries

If you develop a new library, and you want it to be of the greatest possible use to the public, we recommend making it free software that everyone can redistribute and change. You can do so by permitting redistribution under these terms (or, alternatively, under the terms of the ordinary General Public License).

To apply these terms, attach the following notices to the library. It is safest to attach them to the start of each source file to most effectively convey the exclusion of warranty; and each file should have at least the "copyright" line and a pointer to where the full notice is found.

<one line to give the library's name and a brief idea of what it does.>

Copyright  $(C)$  <year> <name of author>

This library is free software; you can redistribute it and/or modify it under the terms of the GNU Lesser General Public License as published by the Free Software Foundation; either version 2.1 of the License, or (at your option) any later version.

This library is distributed in the hope that it will be useful, but WITHOUT ANY WARRANTY; without even the implied warranty of MERCHANTABILITY or FITNESS FOR A PARTICULAR PURPOSE. See the GNU Lesser General Public License for more details.

You should have received a copy of the GNU Lesser General Public License along with this library; if not, write to the Free Software Foundation, Inc., 59 Temple Place, Suite 330, Boston, MA 02111-1307 USA

Also add information on how to contact you by electronic and paper mail.

You should also get your employer (if you work as a programmer) or your school, if any, to sign a "copyright disclaimer" for the library, if necessary. Here is a sample; alter the names:

Yoyodyne, Inc., hereby disclaims all copyright interest in the library `Frob' (a library for tweaking knobs) written by James Random Hacker.

<signature of Ty Coon>, 1 April 1990 Ty Coon, President of Vice

That's all there is to it!

### 5. IJG: JPEG software decoder

The authors make NO WARRANTY or representation, either express or implied, with respect to this software, its quality, accuracy, merchantability, or fitness for a particular purpose. This software is provided "AS IS", and you, its user, assume the entire risk as to its quality and accuracy.

This software is copyright (C) 1991-1998, Thomas G. Lane.

All Rights Reserved except as specified below.

Permission is hereby granted to use, copy, modify, and distribute this software (or portions thereof) for any purpose, without fee, subject to these conditions:

- (1) If any part of the source code for this software is distributed, then this README file must be included, with this copyright and no-warranty notice unaltered; and any additions, deletions, or changes to the original files must be clearly indicated in accompanying documentation.
- (2) If only executable code is distributed, then the accompanying documentation must state that "this software is based in part on the work of the Independent JPEG Group".
- (3) Permission for use of this software is granted only if the user accepts full responsibility for any undesirable consequences; the authors accept NO LIABILITY for damages of any kind.

### 6. WPA Supplicant

Copyright (c) 2003-2009, Jouni Malinen <j@w1.fi> and contributors

All Rights Reserved.

Redistribution and use in source and binary forms, with or without modification, are permitted provided that the following conditions are met:

- Redistributions of source code must retain the above copyright notice, this list of conditions and the following disclaimer.
- Redistributions in binary form must reproduce the above copyright notice, this list of conditions and the following disclaimer in the documentation and/or other materials provided with the distribution.
- 3. Neither the name(s) of the above-listed copyright holder(s) nor the names of its contributors may be used to endorse or promote products derived from this software without specific prior written permission.

THIS SOFTWARE IS PROVIDED BY THE COPYRIGHT HOLDERS AND CONTRIBUTORS "AS IS" AND ANY EXPRESS OR IMPLIED WARRANTIES, INCLUDING, BUT NOT LIMITED TO, THE IMPLIED WARRANTIES OF MERCHANTABILITY AND FITNESS FOR A PARTICULAR PURPOSE ARE DISCLAIMED. IN NO EVENT SHALL THE COPYRIGHT OWNER OR CONTRIBUTORS BE LIABLE FOR ANY DIRECT, INDIRECT, INCIDENTAL, SPECIAL, EXEMPLARY, OR CONSEQUENTIAL DAMAGES (INCLUDING, BUT NOT LIMITED TO, PROCUREMENT OF SUBSTITUTE GOODS OR SERVICES; LOSS OF USE, DATA, OR PROFITS; OR BUSINESS INTERRUPTION) HOWEVER CAUSED AND ON ANY THEORY OF LIABILITY, WHETHER IN CONTRACT, STRICT LIABILITY, OR TORT (INCLUDING NEGLIGENCE OR OTHERWISE) ARISING IN ANY WAY OUT OF THE USE OF THIS SOFTWARE, EVEN IF ADVISED OF THE POSSIBILITY OF SUCH DAMAGE.

### 7. Unicode Bidirectional Algorithm

For the general privacy policy governing access to this site, see the Unicode Privacy Policy. For trademark usage, see the Unicode Consortium® Trademarks and Logo Policy.

Notice to End User: Terms of Use

Carefully read the following legal agreement ("Agreement"). Use or copying of the software and/or codes provided with this agreement (The "Software") constitutes your acceptance of these terms

Unicode Copyright.

Copyright © 1991-2009 Unicode, Inc. All rights reserved.

Certain documents and files on this website contain a legend indicating that "Modification is permitted." Any person is hereby authorized, without fee, to modify such documents and files to create derivative works conforming to the Unicode® Standard, subject to Terms and Conditions herein.

Any person is hereby authorized, without fee, to view, use, reproduce, and distribute all documents and files solely for informational purposes in the creation of products supporting the Unicode Standard, subject to the Terms and Conditions herein.

Further specifications of rights and restrictions pertaining to the use of the particular set of data files known as the "Unicode Character Database" can be found in Exhibit 1.

Each version of the Unicode Standard has further specifications of rights and restrictions of use. For the book editions, these are found on the back of the title page. For the online edition, certain files (such as the PDF files for book chapters and code charts) carry specific restrictions. All other files are covered under these general Terms of Use. To request a permission to reproduce any part of the Unicode Standard, please contact the Unicode Consortium.

No license is granted to "mirror" the Unicode website where a fee is charged for access to the "mirror" site.

Modification is not permitted with respect to this document. All copies of this document must be verbatim.

Restricted Rights Legend. Any technical data or software which is licensed to the United States of America, its agencies and/or instrumentalities under this Agreement is commercial technical data or commercial computer software developed exclusively at private expense as defined in FAR 2.101, or DFARS 252.227-7014 (June 1995), as applicable. For technical data, use, duplication, or disclosure by the Government is subject to restrictions as set forth in DFARS 202.227-7015 Technical Data, Commercial and Items (Nov 1995) and this Agreement. For Software, in accordance with FAR 12-212 or DFARS 227-7202, as applicable, use, duplication or disclosure by the Government is subject to the restrictions set forth in this Agreement.

Warranties and Disclaimers.

This publication and/or website may include technical or typographical errors or other inaccuracies . Changes are periodically added to the information herein; these changes will be incorporated in new editions of the publication and/or website. Unicode may make improvements and/or changes in the product(s) and/or program(s) described in this publication and/or website at any time.

If this file has been purchased on magnetic or optical media from Unicode, Inc. the sole and exclusive remedy for any claim will be exchange of the defective media within ninety (90) days of original purchase.

EXCEPT AS PROVIDED IN SECTION C.2, THIS PUBLICATION AND/OR SOFTWARE IS PROVIDED "AS IS" WITHOUT WARRANTY OF ANY KIND EITHER EXPRESS, IMPLIED, OR STATUTORY, INCLUDING, BUT NOT LIMITED TO, ANY WARRANTIES OF MERCHANTABILITY, FITNESS FOR A PARTICULAR PURPOSE, OR NON-INFRINGEMENT. UNICODE AND ITS LICENSORS ASSUME NO RESPONSIBILITY FOR ERRORS OR OMISSIONS IN THIS PUBLICATION AND/OR SOFTWARE OR OTHER DOCUMENTS WHICH ARE REFERENCED BY OR LINKED TO THIS PUBLICATION OR THE UNICODE WEBSITE.

Waiver of Damages. In no event shall Unicode or its licensors be liable for any special, incidental, indirect or consequential damages of any kind, or any damages whatsoever, whether or not Unicode was advised of the possibility of the damage, including, without limitation, those resulting from the following: loss of use, data or profits, in connection with the use, modification or distribution of this information or its derivatives.

### Trademarks.

Unicode and the Unicode logo are registered trademarks of Unicode, Inc.

This site contains product names and corporate names of other companies. All product names and company names and logos mentioned herein are the trademarks or registered trademarks of their respective owners. Other products and corporate names mentioned herein which are trademarks of a third party are used only for explanation and for the owners' benefit and with no intent to infringe.

Use of third party products or information referred to herein is at the user's risk.

Miscellaneous.

Jurisdiction and Venue. This server is operated from a location in the State of California, United States of America. Unicode makes no representation that the materials are appropriate for use in other locations. If you access this server from other locations, you are responsible for compliance with local laws. This Agreement, all use of this site and any claims and damages resulting from use of this site are governed solely by the laws of the State of California without regard to any principles which would apply the laws of a different jurisdiction. The user agrees that any disputes regarding this site shall be resolved solely in the courts located in Santa Clara County, California. The user agrees said courts have personal jurisdiction and agree to waive any right to transfer the dispute to any other forum.

Modification by Unicode Unicode shall have the right to modify this Agreement at any time by posting it to this site. The user may not assign any part of this Agreement without Unicode's prior written consent.

Taxes. The user agrees to pay any taxes arising from access to this website or use of the information herein, except for those based on Unicode's net income.

Severability. If any provision of this Agreement is declared invalid or unenforceable, the remaining provisions of this Agreement shall remain in effect.

Entire Agreement. This Agreement constitutes the entire agreement between the parties.

--------------------------------------------------------------------------------

EXHIBIT 1

UNICODE, INC. LICENSE AGREEMENT - DATA FILES AND SOFTWARE

Unicode Data Files include all data files under the directories http://www.unicode.org/Public/, http://www. unicode.org/reports/, and http://www.unicode.org/cldr/data/ . Unicode Software includes any source code published in the Unicode Standard or under the directories http://www.unicode.org/Public/, http://www.unicode. org/reports/, and http://www.unicode.org/cldr/data/.

NOTICE TO USER: Carefully read the following legal agreement. BY DOWNLOADING, INSTALLING, COPYING OR OTHERWISE USING UNICODE INC.'S DATA FILES ("DATA FILES"), AND/OR SOFTWARE ("SOFTWARE"), YOU UNEQUIVOCALLY ACCEPT, AND AGREE TO BE BOUND BY, ALL OF THE TERMS AND CONDITIONS OF THIS AGREEMENT. IF YOU DO NOT AGREE, DO NOT DOWNLOAD, INSTALL, COPY, DISTRIBUTE OR USE THE DATA FILES OR SOFTWARE.

### COPYRIGHT AND PERMISSION NOTICE

Copyright © 1991-2009 Unicode, Inc. All rights reserved. Distributed under the Terms of Use in http://www. unicode.org/copyright.html.

Permission is hereby granted, free of charge, to any person obtaining a copy of the Unicode data files and any associated documentation (the "Data Files") or Unicode software and any associated documentation (the "Software") to deal in the Data Files or Software without restriction, including without limitation the rights to use, copy, modify, merge, publish, distribute, and/or sell copies of the Data Files or Software, and to permit persons to whom the Data Files or Software are furnished to do so, provided that (a) the above copyright notice(s) and this permission notice appear with all copies of the Data Files or Software, (b) both the above copyright notice(s) and this permission notice appear in associated documentation, and (c) there is clear notice in each modified Data File or in the Software as well as in the documentation associated with the Data File(s) or Software that the data or software has been modified.

THE DATA FILES AND SOFTWARE ARE PROVIDED "AS IS", WITHOUT WARRANTY OF ANY KIND, EXPRESS OR IMPLIED, INCLUDING BUT NOT LIMITED TO THE WARRANTIES OF MERCHANTABILITY, FITNESS FOR A PARTICUI AR PURPOSE AND NONINFRINGEMENT OF THIRD PARTY RIGHTS. IN NO EVENT SHALL THE COPYRIGHT HOLDER OR HOLDERS INCLUDED IN THIS NOTICE BE LIABLE FOR ANY CLAIM, OR ANY SPECIAL INDIRECT OR CONSEQUENTIAL DAMAGES, OR ANY DAMAGES

WHATSOEVER RESULTING FROM LOSS OF USE, DATA OR PROFITS, WHETHER IN AN ACTION OF CONTRACT, NEGLIGENCE OR OTHER TORTIOUS ACTION, ARISING OUT OF OR IN CONNECTION WITH THE USE OR PERFORMANCE OF THE DATA FILES OR SOFTWARE.

Except as contained in this notice, the name of a copyright holder shall not be used in advertising or otherwise to promote the sale, use or other dealings in these Data Files or Software without prior written authorization of the copyright holder.

--------------------------------------------------------------------------------

Unicode and the Unicode logo are trademarks of Unicode, Inc., and may be registered in some jurisdictions. All other trademarks and registered trademarks mentioned herein are the property of their respective owners. --------------------------------------------------------------------------------

## 8. OpenSSL.

Open SSL is an Open Source toolkit implementing the Secure Sockets Layer (SSL v2/v3) and Transport Layer Security (TLS v1) protocols as well as a full-strength general purpose cryptography library.

See http://www.openssl.org/, and in particular http://www.openssl.org/source/license.html.

The license conditions are copied below.

The OpenSSL toolkit stays under a dual license, i.e. both the conditions of the OpenSSL License and the original SSLeay license apply to the toolkit.

See below for the actual license texts. Actually both licenses are BSD-style

Open Source licenses. In case of any license issues related to OpenSSL, please contact openssl-core@openssl. org.

OpenSSL License

---------------

/\* =====================================================

\* Copyright (c) 1998-2008 The OpenSSL Project. All rights reserved.

\*  $\hspace{0.1mm}^*$  Redistribution and use in source and binary forms, with or without \* modification, are permitted provided that the following conditions \* are met:

- \*  $^\ast$  1. Redistributions of source code must retain the above copyright
- \* notice, this list of conditions and the following disclaimer. \*
- \* 2. Redistributions in binary form must reproduce the above copyright
- notice, this list of conditions and the following disclaimer in
- the documentation and/or other materials provided with the
- distribution.
- \* \* 3. All advertising materials mentioning features or use of this
- software must display the following acknowledgment:
- \* "This product includes software developed by the OpenSSL Project
- for use in the OpenSSL Toolkit. (http://www.openssl.org/)"
- \* \* 4. The names "OpenSSL Toolkit" and "OpenSSL Project" must not be used to
- endorse or promote products derived from this software without
- \* prior written permission. For written permission, please contact
- openssl-core@openssl.org.
- \* \* 5. Products derived from this software may not be called "OpenSSL"
- \* nor may "OpenSSL" appear in their names without prior written
- permission of the OpenSSL Project.
- \* \* 6. Redistributions of any form whatsoever must retain the following
- acknowledgment:
- \* "This product includes software developed by the OpenSSL Project
- for use in the OpenSSL Toolkit (http://www.openssl.org/)" \*
- \* THIS SOFTWARE IS PROVIDED BY THE OpenSSL PROJECT ``AS IS'' AND ANY

\* EXPRESSED OR IMPLIED WARRANTIES, INCLUDING, BUT NOT LIMITED TO, THE \* IMPLIED WARRANTIES OF MERCHANTABILITY AND FITNESS FOR A PARTICULAR \* PURPOSE ARE DISCLAIMED. IN NO EVENT SHALL THE OpenSSL PROJECT OR \* ITS CONTRIBUTORS BE LIABLE FOR ANY DIRECT, INDIRECT, INCIDENTAL, \* SPECIAL, EXEMPLARY, OR CONSEQUENTIAL DAMAGES (INCLUDING, BUT \* NOT LIMITED TO, PROCUREMENT OF SUBSTITUTE GOODS OR SERVICES; \* LOSS OF USE, DATA, OR PROFITS; OR BUSINESS INTERRUPTION) \* HOWEVER CAUSED AND ON ANY THEORY OF LIABILITY, WHETHER IN \* CONTRACT, STRICT LIABILITY, OR TORT (INCLUDING NEGLIGENCE OR \* OTHERWISE) ARISING IN ANY WAY OUT OF THE USE OF THIS SOFTWARE, \* EVEN IF ADVISED OF THE POSSIBILITY OF SUCH DAMAGE. \* ====================================================== \* \* This product includes cryptographic software written by Eric Young \* (eay@cryptsoft.com). This product includes software written by Tim \* Hudson (tjh@cryptsoft.com). \* \*/ Original SSLeay License ----------------------- /\* Copyright (C) 1995-1998 Eric Young (eay@cryptsoft.com) \* All rights reserved. \*  $\hspace{0.1mm}^*$  This package is an SSL implementation written \* by Eric Young (eay@cryptsoft.com). \* The implementation was written so as to conform with Netscapes SSL. \*  $\hspace{0.1mm}^*$  This library is free for commercial and non-commercial use as long as \* the following conditions are aheared to. The following conditions \* apply to all code found in this distribution, be it the RC4, RSA, \* lhash, DES, etc., code; not just the SSL code. The SSL documentation \* included with this distribution is covered by the same copyright terms \* except that the holder is Tim Hudson (tjh@cryptsoft.com). \* \* Copyright remains Eric Young's, and as such any Copyright notices in \* the code are not to be removed. \* If this package is used in a product, Eric Young should be given attribution \* as the author of the parts of the library used. \* This can be in the form of a textual message at program startup or \* in documentation (online or textual) provided with the package. \* \* Redistribution and use in source and binary forms, with or without \* modification, are permitted provided that the following conditions \* are met: \* 1. Redistributions of source code must retain the copyright notice, this list of conditions and the following disclaimer. \* 2. Redistributions in binary form must reproduce the above copyright notice, this list of conditions and the following disclaimer in the documentation and/or other materials provided with the distribution. \* 3. All advertising materials mentioning features or use of this software \* must display the following acknowledgement: \* "This product includes cryptographic software written by \* Eric Young (eay@cryptsoft.com)" \* The word 'cryptographic' can be left out if the rouines from the library being used are not cryptographic related :-). \* 4. If you include any Windows specific code (or a derivative thereof) from \* the apps directory (application code) you must include an acknowledgement: \* "This product includes software written by Tim Hudson (tjh@cryptsoft.com)" \* \* THIS SOFTWARE IS PROVIDED BY ERIC YOUNG ``AS IS'' AND ANY EXPRESS OR \* IMPLIED WARRANTIES, INCLUDING, BUT NOT LIMITED TO, THE IMPLIED

\* WARRANTIES OF MERCHANTABILITY AND FITNESS FOR A PARTICULAR

\* PURPOSE ARE DISCLAIMED. IN NO EVENT SHALL THE AUTHOR OR

\* CONTRIBUTORS BE LIABLE FOR ANY DIRECT, INDIRECT, INCIDENTAL,

\* SPECIAL, EXEMPLARY, OR CONSEQUENTIAL DAMAGES (INCLUDING, BUT \* NOT LIMITED TO, PROCUREMENT OF SUBSTITUTE GOODS OR SERVICES; LOSS

\* OF USE, DATA, OR PROFITS; OR BUSINESS INTERRUPTION) HOWEVER

\* CAUSED AND ON ANY THEORY OF LIABILITY, WHETHER IN CONTRACT,

\* STRICT LIABILITY, OR TORT (INCLUDING NEGLIGENCE OR OTHERWISE)

\* ARISING IN ANY WAY OUT OF THE USE OF THIS SOFTWARE, EVEN IF ADVISED

\* OF THE POSSIBILITY OF SUCH DAMAGE.

\*

\*/

\* The licence and distribution terms for any publically available version or

\* derivative of this code cannot be changed. i.e. this code cannot simply be

\* copied and put under another distribution licence

\* [including the GNU Public Licence.]

9. Zlib general purpose compression library

See http://www.zlib.net/, and in particular http://www.zlib.net/zlib\_license.html.

/\* zlib.h -- interface of the 'zlib' general purpose compression library version 1.2.3, July 18th, 2005

Copyright (C) 1995-2005 Jean-loup Gailly and Mark Adler

This software is provided 'as-is', without any express or implied warranty. In no event will the authors be held liable for any damages arising from the use of this software.

Permission is granted to anyone to use this software for any purpose, including commercial applications, and to alter it and redistribute it freely, subject to the following restrictions:

- The origin of this software must not be misrepresented; you must not claim that you wrote the original software. If you use this software in a product, an acknowledgment in the product documentation would be appreciated but is not required.
- 2. Altered source versions must be plainly marked as such, and must not be misrepresented as being the original software.

This notice may not be removed or altered from any source distribution.

Jean-loup Gailly jloup@gzip.org

Mark Adler madler@alumni.caltech.edu \*/

## 10. cURL

COPYRIGHT AND PERMISSION NOTICE

Copyright (c) 1996 - 2009, Daniel Stenberg, <daniel@haxx.se>.

All rights reserved.

Permission to use, copy, modify, and distribute this software for any purpose with or without fee is hereby granted, provided that the above copyright notice and this permission notice appear in all copies.

THE SOFTWARE IS PROVIDED "AS IS", WITHOUT WARRANTY OF ANY KIND, EXPRESS OR IMPLIED, INCLUDING BUT NOT LIMITED TO THE WARRANTIES OF MERCHANTABILITY, FITNESS FOR A PARTICULAR PURPOSE AND NONINFRINGEMENT OF THIRD PARTY RIGHTS. IN NO EVENT SHALL THE AUTHORS OR COPYRIGHT HOLDERS BE LIABLE FOR ANY CLAIM, DAMAGES OR OTHER LIABILITY, WHETHER IN AN ACTION OF CONTRACT, TORT OR OTHERWISE, ARISING FROM, OUT OF OR IN CONNECTION WITH THE SOFTWARE OR THE USE OR OTHER DEALINGS IN THE SOFTWARE.

Except as contained in this notice, the name of a copyright holder shall not be used in advertising or otherwise to promote the sale, use or other dealings in this Software without prior written authorization of the copyright holder.

### 11. Freetype, a Free, High-Quality, and Portable Font Engine

The software is based in part of the work of the FreeType Team. See http://freetype.sourceforge.net/, and in particular http://freetype.sourceforge.net/FTL.TXT. Portions of the relevant license conditions are copied below.

The FreeType Project LICENSE 2006-Jan-27 Copyright 1996-2002, 2006 by David Turner, Robert Wilhelm, and Werner Lemberg

… 1. No Warranty ------------------

> THE FREETYPE PROJECT IS PROVIDED `AS IS' WITHOUT WARRANTY OF ANY KIND, EITHER EXPRESS OR IMPLIED, INCLUDING, BUT NOT LIMITED TO, WARRANTIES OF MERCHANTABILITY AND FITNESS FOR A PARTICULAR PURPOSE. IN NO EVENT WILL ANY OF THE AUTHORS OR COPYRIGHT HOLDERS BE LIABLE FOR ANY DAMAGES CAUSED BY THE USE OR THE INABILITY TO USE, OF THE FREETYPE PROJECT.

### 2. Redistribution

-------------------

This license grants a worldwide, royalty-free, perpetual and irrevocable right and license to use, execute, perform, compile, display, copy, create derivative works of, distribute and sublicense the FreeType Project (in both source and object code forms) and derivative works thereof for any purpose; and to authorize others to exercise some or all of the rights granted herein, subject to the following conditions:

… o Redistribution in binary form must provide a disclaimer that states that the software is based in part of the work of the FreeType Team, in the distribution documentation. We also encourage you to put an URL to the FreeType web page in your documentation, though this isn't mandatory.

…

### 12. International Components for Unicode

### COPYRIGHT AND PERMISSION NOTICE

Copyright (c) 1995-2009 International Business Machines Corporation and others

All rights reserved.

Permission is hereby granted, free of charge, to any person obtaining a copy of this software and associated documentation files (the "Software"), to deal in the Software without restriction, including without limitation the rights to use, copy, modify, merge, publish, distribute, and/or sell copies of the Software, and to permit persons to whom the Software is furnished to do so, provided that the above copyright notice(s) and this permission notice appear in all copies of the Software and that both the above copyright notice(s) and this permission notice appear in supporting documentation.

THE SOFTWARE IS PROVIDED "AS IS", WITHOUT WARRANTY OF ANY KIND, EXPRESS OR IMPLIED, INCLUDING BUT NOT LIMITED TO THE WARRANTIES OF MERCHANTABILITY, FITNESS FOR A PARTICULAR PURPOSE AND NONINFRINGEMENT OF THIRD PARTY RIGHTS. IN NO EVENT SHALL THE COPYRIGHT HOLDER OR HOLDERS INCLUDED IN THIS NOTICE BE LIABLE FOR ANY CLAIM, OR ANY SPECIAL INDIRECT OR CONSEQUENTIAL DAMAGES, OR ANY DAMAGES WHATSOEVER RESULTING FROM LOSS OF USE, DATA OR PROFITS, WHETHER IN AN ACTION OF CONTRACT, NEGLIGENCE OR OTHER TORTIOUS ACTION, ARISING OUT OF OR IN CONNECTION WITH THE USE OR PERFORMANCE OF THIS SOFTWARE.

Except as contained in this notice, the name of a copyright holder shall not be used in advertising or otherwise to promote the sale, use or other dealings in this Software without prior written authorization of the copyright holder.

### 13. Expat

Copyright (c) 1998, 1999, 2000 Thai Open Source Software Center Ltd and Clark Cooper

Copyright (c) 2001, 2002, 2003, 2004, 2005, 2006 Expat maintainers.

Permission is hereby granted, free of charge, to any person obtaining a copy of this software and associated documentation files (the "Software"), to deal in the Software without restriction, including without limitation the rights to use, copy, modify, merge, publish, distribute, sublicense, and/or sell copies of the Software, and to permit persons to whom the Software is furnished to do so, subject to the following conditions:

The above copyright notice and this permission notice shall be included in all copies or substantial portions of the Software.

THE SOFTWARE IS PROVIDED "AS IS", WITHOUT WARRANTY OF ANY KIND, EXPRESS OR IMPLIED, INCLUDING BUT NOT LIMITED TO THE WARRANTIES OF MERCHANTABILITY, FITNESS FOR A PARTICULAR PURPOSE AND NONINFRINGEMENT.

IN NO EVENT SHALL THE AUTHORS OR COPYRIGHT HOLDERS BE LIABLE FOR ANY CLAIM, DAMAGES OR OTHER LIABILITY, WHETHER IN AN ACTION OF CONTRACT, TORT OR OTHERWISE, ARISING FROM, OUT OF OR IN CONNECTION WITH THE SOFTWARE OR THE USE OR OTHER DEALINGS IN THE SOFTWARE.

### 14. DNS Resolver

The DNS resolver code, taken from BIND 4.9.5, is copyrighted both by UC Berkeley and by Digital Equipment Corporation. The DEC portions are under the following license:

Portions Copyright (C) 1993 by Digital Equipment Corporation.

Permission to use, copy, modify, and distribute this software for any purpose with or without fee is hereby granted, provided that the above copyright notice and this permission notice appear in all copies, and that the name of Digital Equipment Corporation not be used in advertising or publicity pertaining to distribution of the document or software without specific, written prior permission.

THE SOFTWARE IS PROVIDED ``AS IS'' AND DIGITAL EQUIPMENT CORP. DISCLAIMS ALL WARRANTIES WITH REGARD TO THIS SOFTWARE, INCLUDING ALL IMPLIED WARRANTIES OF MERCHANTABILITY AND FITNESS. IN NO EVENT SHALL DIGITAL EQUIPMENT CORPORATION BE LIABLE FOR ANY SPECIAL, DIRECT, INDIRECT, OR CONSEQUENTIAL DAMAGES OR ANY DAMAGES WHATSOEVER RESULTING FROM LOSS OF USE, DATA OR PROFITS, WHETHER IN AN ACTION OF CONTRACT, NEGLIGENCE OR OTHER TORTIOUS ACTION, ARISING OUT OF OR IN CONNECTION WITH THE USE OR PERFORMANCE OF THIS SOFTWARE.

### 15. getnameinfo, getaddrinfo

The files inet/getnameinfo.c and sysdeps/posix/getaddrinfo.c are copyright (C) by Craig Metz and are distributed under the following license:

/\* The Inner Net License, Version 2.00

The author(s) grant permission for redistribution and use in source and binary forms, with or without modification, of the software and documentation provided that the following conditions are met:

- 0. If you receive a version of the software that is specifically labelled as not being for redistribution (check the version message and/or README), you are not permitted to redistribute that version of the software in any way or form.
- 1. All terms of the all other applicable copyrights and licenses must be followed.
- 2. Redistributions of source code must retain the authors' copyright notice(s), this list of conditions, and the following disclaimer.
- 3. Redistributions in binary form must reproduce the authors' copyright notice(s), this list of conditions, and the following disclaimer in the documentation and/or other materials provided with the distribution.
- 4. [The copyright holder has authorized the removal of this clause.]<br>5. Neither the name(s) of the author(s) por the names of its contri-
- Neither the name(s) of the author(s) nor the names of its contributors may be used to endorse or promote products derived from this software without specific prior written permission.

THIS SOFTWARE IS PROVIDED BY ITS AUTHORS AND CONTRIBUTORS ``AS IS'' AND ANY EXPRESS OR IMPLIED WARRANTIES, INCLUDING, BUT NOT LIMITED TO, THE IMPLIED WARRANTIES OF MERCHANTABILITY AND FITNESS FOR A PARTICULAR PURPOSE ARE DISCLAIMED. IN NO EVENT SHALL THE AUTHORS OR CONTRIBUTORS BE LIABLE FOR ANY DIRECT, INDIRECT, INCIDENTAL, SPECIAL, EXEMPLARY, OR CONSEQUENTIAL DAMAGES (INCLUDING, BUT NOT LIMITED TO, PROCUREMENT OF SUBSTITUTE GOODS OR SERVICES; LOSS OF USE, DATA, OR PROFITS; OR BUSINESS INTERRUPTION) HOWEVER CAUSED AND ON ANY THEORY OF LIABILITY, WHETHER IN CONTRACT, STRICT LIABILITY, OR TORT (INCLUDING NEGLIGENCE OR OTHERWISE) ARISING IN ANY WAY OUT OF THE USE OF THIS SOFTWARE, EVEN IF ADVISED OF THE POSSIBILITY OF SUCH DAMAGE.

If these license terms cause you a real problem, contact the author. \*/

## 16. libpng

This copy of the libpng notices is provided for your convenience. In case of any discrepancy between this copy and the notices in the file png.h that is included in the libpng distribution, the latter shall prevail.

COPYRIGHT NOTICE, DISCLAIMER, and LICENSE:

If you modify libpng you may insert additional notices immediately following this sentence.

This code is released under the libpng license.

libpng versions 1.2.6, August 15, 2004, through 1.2.41, December 3, 2009, are Copyright (c) 2004, 2006-2009 Glenn Randers-Pehrson, and are distributed according to the same disclaimer and license as libpng-1.2.5 with the following individual added to the list of Contributing Authors

Cosmin Truta

libpng versions 1.0.7, July 1, 2000, through 1.2.5 - October 3, 2002, are

Copyright (c) 2000-2002 Glenn Randers-Pehrson, and are distributed according to the same disclaimer and license as libpng-1.0.6 with the following individuals added to the list of Contributing Authors

Simon-Pierre Cadieux

Eric S. Raymond

Gilles Vollant

and with the following additions to the disclaimer:

There is no warranty against interference with your enjoyment of the library or against infringement. There is no warranty that our efforts or the library will fulfill any of your particular purposes or needs. This library is provided with all faults, and the entire risk of satisfactory quality, performance, accuracy, and effort is with the user.

libpng versions 0.97, January 1998, through 1.0.6, March 20, 2000, are Copyright (c) 1998, 1999 Glenn Randers-Pehrson, and are distributed according to the same disclaimer and license as libpng-0.96, with the following individuals added to the list of Contributing Authors:

Tom Lane

Glenn Randers-Pehrson

Willem van Schaik

libpng versions 0.89, June 1996, through 0.96, May 1997, are Copyright (c) 1996, 1997 Andreas Dilger

Distributed according to the same disclaimer and license as libpng-0.88, with the following individuals added to the list of Contributing Authors:

John Bowler

Kevin Bracey

Sam Bushell

Magnus Holmgren

Greg Roelofs

Tom Tanner

libpng versions 0.5, May 1995, through 0.88, January 1996, are Copyright (c) 1995, 1996 Guy Eric Schalnat, Group 42, Inc.

For the purposes of this copyright and license, "Contributing Authors" is defined as the following set of individuals:

Andreas Dilger

Dave Martindale

Guy Eric Schalnat

Paul Schmidt

Tim Wegner

The PNG Reference Library is supplied "AS IS". The Contributing Authors and Group 42, Inc. disclaim all warranties, expressed or implied, including, without limitation, the warranties of merchantability and of fitness for any purpose. The Contributing Authors and Group 42, Inc. assume no liability for direct, indirect, incidental, special, exemplary, or consequential damages, which may result from the use of the PNG Reference Library, even if advised of the possibility of such damage.

Permission is hereby granted to use, copy, modify, and distribute this source code, or portions hereof, for any purpose, without fee, subject to the following restrictions:

1. The origin of this source code must not be misrepresented.

2. Altered versions must be plainly marked as such and must not be misrepresented as being the original source.

3. This Copyright notice may not be removed or altered from any source or altered source distribution.

The Contributing Authors and Group 42, Inc. specifically permit, without fee, and encourage the use of this source code as a component to supporting the PNG file format in commercial products. If you use this source code in a product, acknowledgment is not required but would be appreciated.

A "png\_get\_copyright" function is available, for convenient use in "about" boxes and the like: printf("%s",png\_get\_copyright(NULL));

Also, the PNG logo (in PNG format, of course) is supplied in the files "pngbar.png" and "pngbar.jpg (88x31) and "pngnow.png" (98x31).

Libpng is OSI Certified Open Source Software. OSI Certified Open Source is a certification mark of the Open Source Initiative.

Glenn Randers-Pehrson

glennrp at users.sourceforge.net

December 3, 2009

### 17. ezxml

This product contains ezxml, which is copyright 2004, 2005 Aaron Voisine.

### 18. SQLite

All of the deliverable code in SQLite has been dedicated to the HYPERLINK "http://en.wikipedia.org/wiki/Public\_Domain"public domain by the authors. All code authors, and representatives of the companies they work for, have signed affidavits dedicating their contributions to the public domain and originals of those signed affidavits are stored in a firesafe at the main offices of HYPERLINK "http://www.hwaci. com"Hwaci. Anyone is free to copy, modify, publish, use, compile, sell, or distribute the original SQLite code, either in source code form or as a compiled binary, for any purpose, commercial or non-commercial, and by any means.

The previous paragraph applies to the deliverable code in SQLite - those parts of the SQLite library that you actually bundle and ship with a larger application. Portions of the documentation and some code used as part of the build process might fall under other licenses. The details here are unclear. We do not worry about the licensing of the documentation and build code so much because none of these things are part of the core deliverable SQLite library.

All of the deliverable code in SQLite has been written from scratch. No code has been taken from other projects or from the open internet. Every line of code can be traced back to its original author, and all of those authors have public domain dedications on file. So the SQLite code base is clean and is uncontaminated with licensed code from other projects.

### 19. aes-src

Copyright (c) 1998-2008, Brian Gladman, Worcester, UK. All rights reserved.

### LICENSE TERMS

The redistribution and use of this software (with or without changes) is allowed without the payment of fees or royalties provided that:

- 1. source code distributions include the above copyright notice, this list of conditions and the following disclaimer;
- 2. binary distributions include the above copyright notice, this list of conditions and the following disclaimer in their documentation;
- 3. the name of the copyright holder is not used to endorse products built using this software without specific written permission.

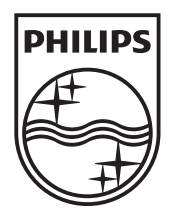

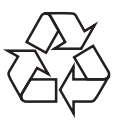

© 2010 Koninklijke Philips Electronics N.V. All rights reserved. BDP9600\_12\_UM\_V2.0\_1034

 $\Box$